Владимирович DN: C=RU, OU=Исполняющий обязанности директора, O=Воронежский филиал ФГБОУ ВО «ГУМРФ имени адмирала С.О. Макарова», CN=Пономарёв Сергей Владимирович, E=director@vrn.gumrf.ru Основание: я подтверждаю этот документ своей удостоверяющей подписью Дата: 2023.08.31 14:30:37+03'00'

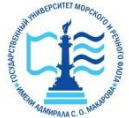

**Федеральное агентство морского и речного транспорта** Федеральное государственное бюджетное образовательное учреждение высшего образования **«Государственный университет морского и речного флота имени адмирала С.О. Макарова» Воронежский филиал «Государственный университет морского и речного флота имени адмирала С.О. Макарова»**  $\frac{20200}{(202180 \times 10^{-10} \text{ GeV})}$  Подписания с создаетельное поновитель с создаетельное политической делу соверенные и создарственные образования (2022)<br>
2022 — 2022 — 2022 — 2022 — 2022 — 2022 — 2022 — 2022 — 2022 — 20

# Кафедра **математики, информационных систем и технологий**

# **ФОНД ОЦЕНОЧНЫХ СРЕДСТВ** по дисциплине **Информационные технологии в юридической деятельности** (приложение к рабочей программе дисциплины)

Направление подготовки **40.03.01 Юриспруденция**

Направленность (профиль) **Правовые аспекты организации обеспечения безопасности на транспорте**

Уровень высшего образования **бакалавриат**

Форма обучения очная, очно-заочная (очная, очно-заочная, заочная)

Воронеж

# **1. Перечень компетенций и этапы их формирования в процессе освоения дисциплины**

Рабочей программой дисциплины Информационные технологии в юридической деятельности

предусмотрено формирование следующих компетенций.

Таблица 1

# Перечень компетенций и этапы их формирования в процессе освоения дисциплины

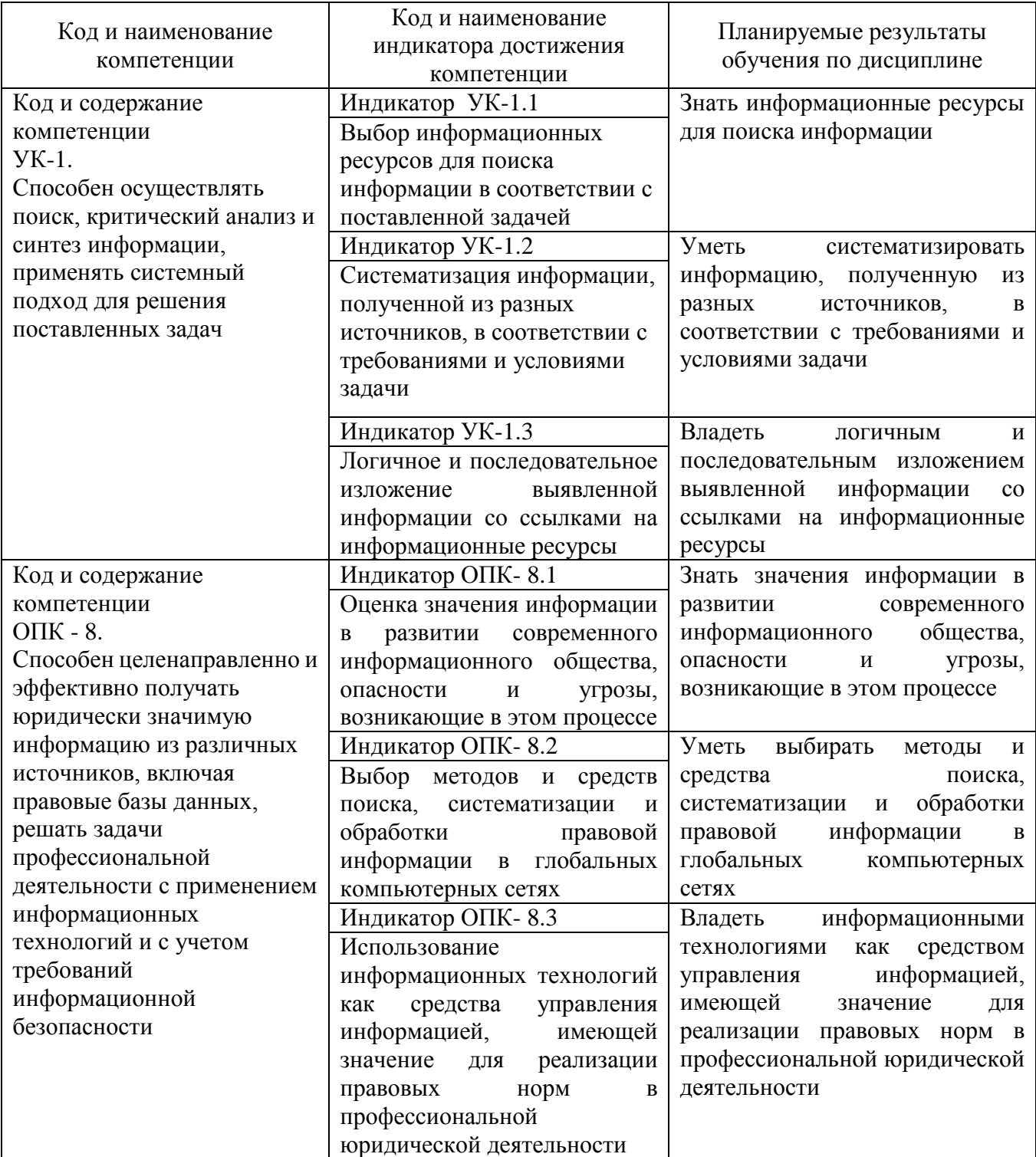

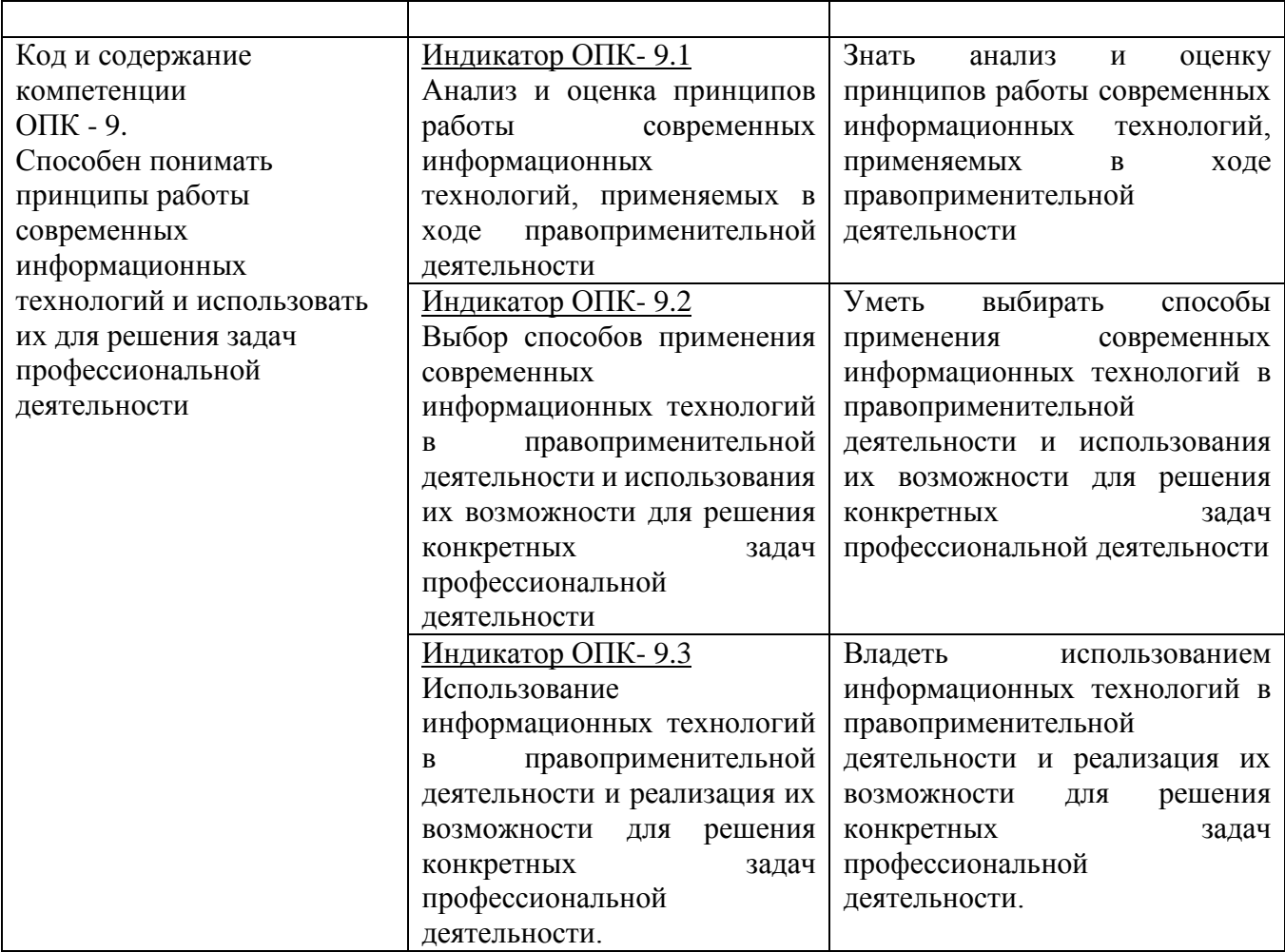

# **2. Паспорт фонда оценочных средств для проведения текущей и промежуточной аттестации обучающихся**

Таблица 2

Оценочные средства для проведения текущей и промежуточной аттестации обучающихся

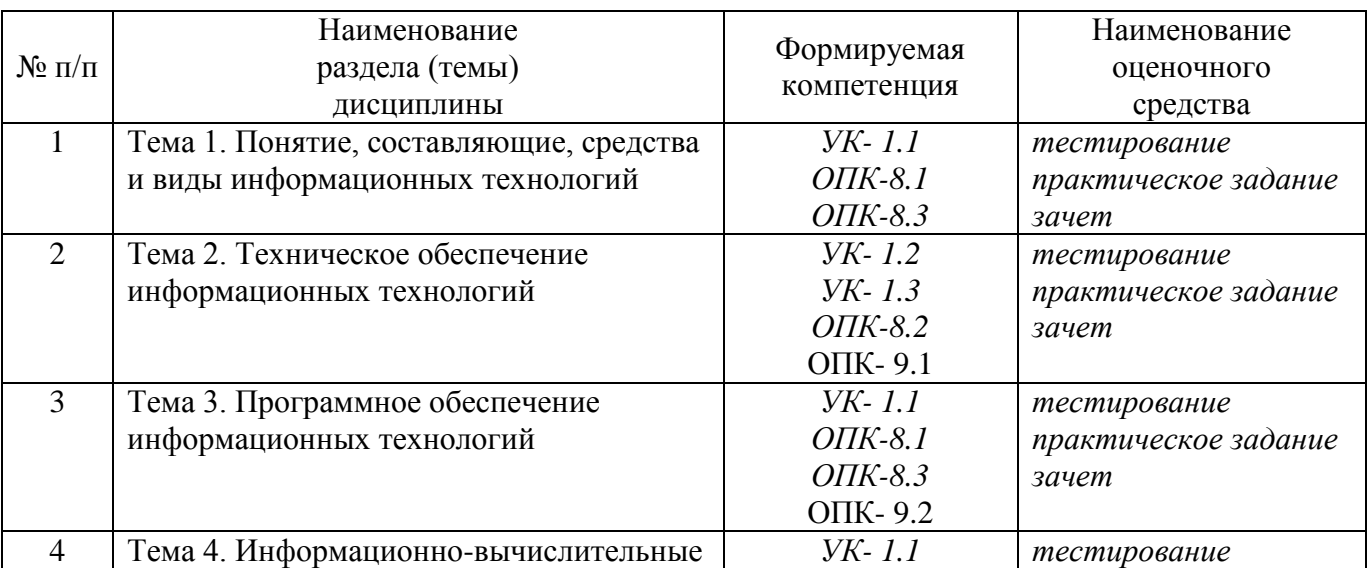

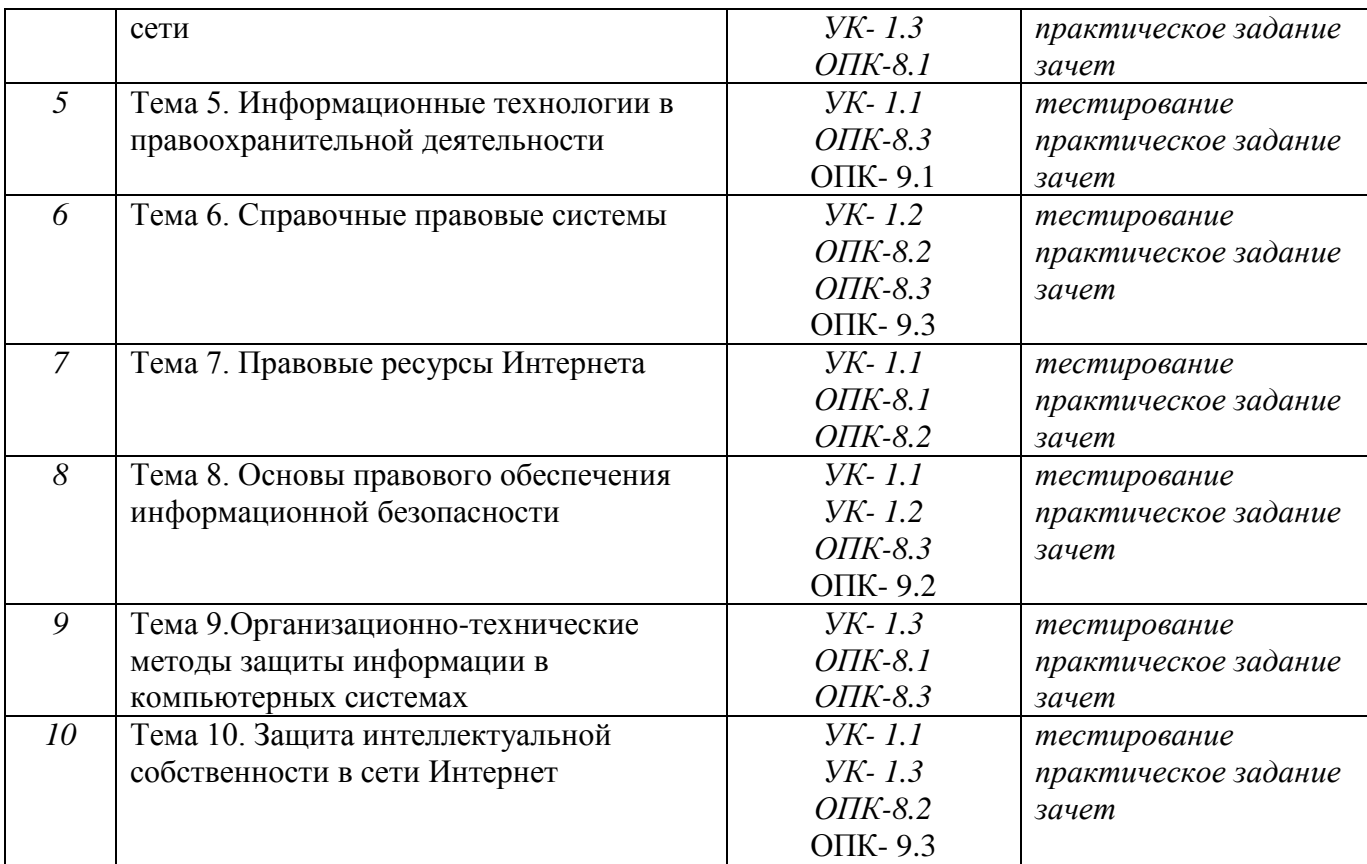

# Таблица 3

# Критерии оценивания результата обучения по дисциплине и шкала оценивания по дисциплине

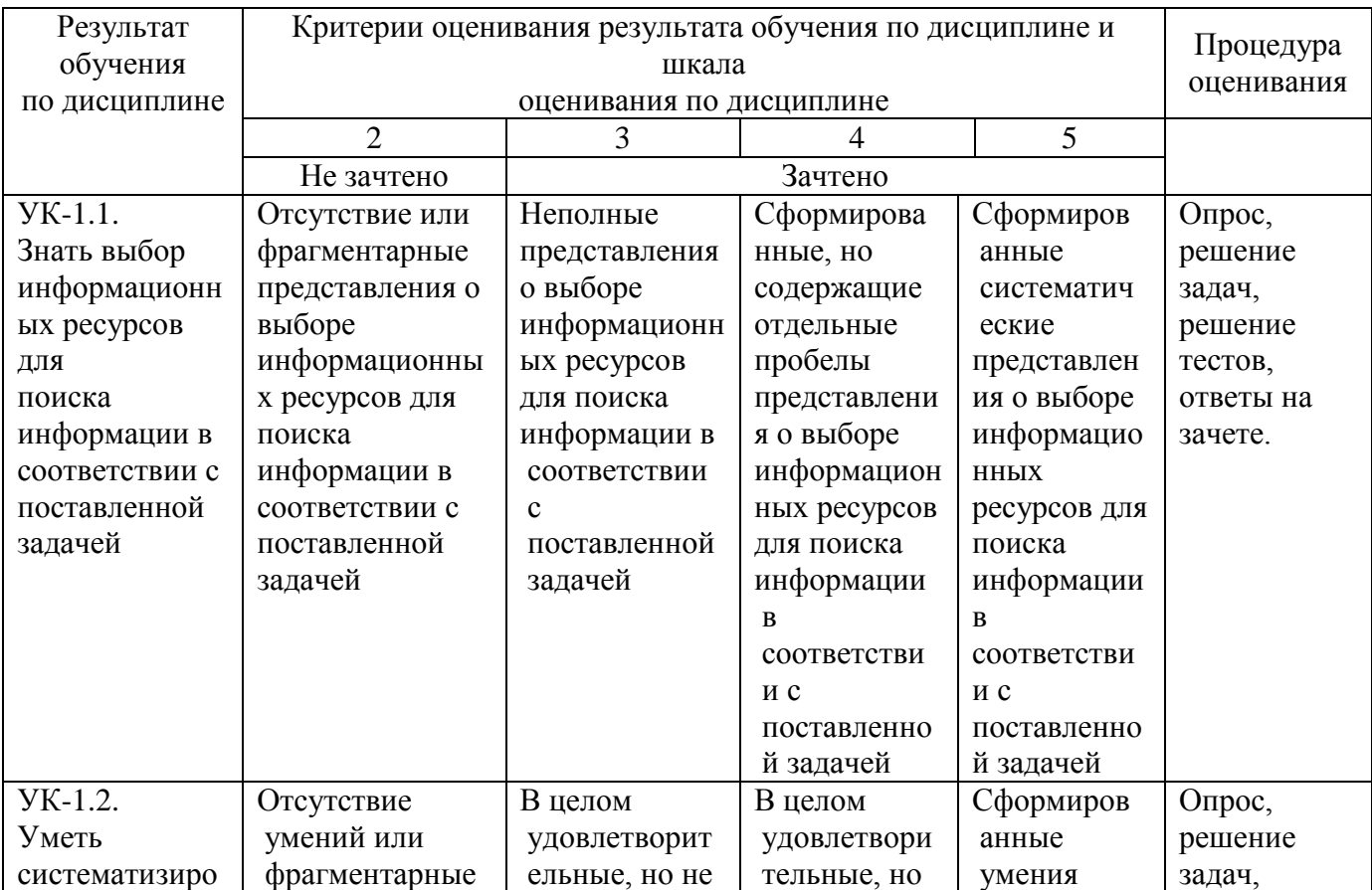

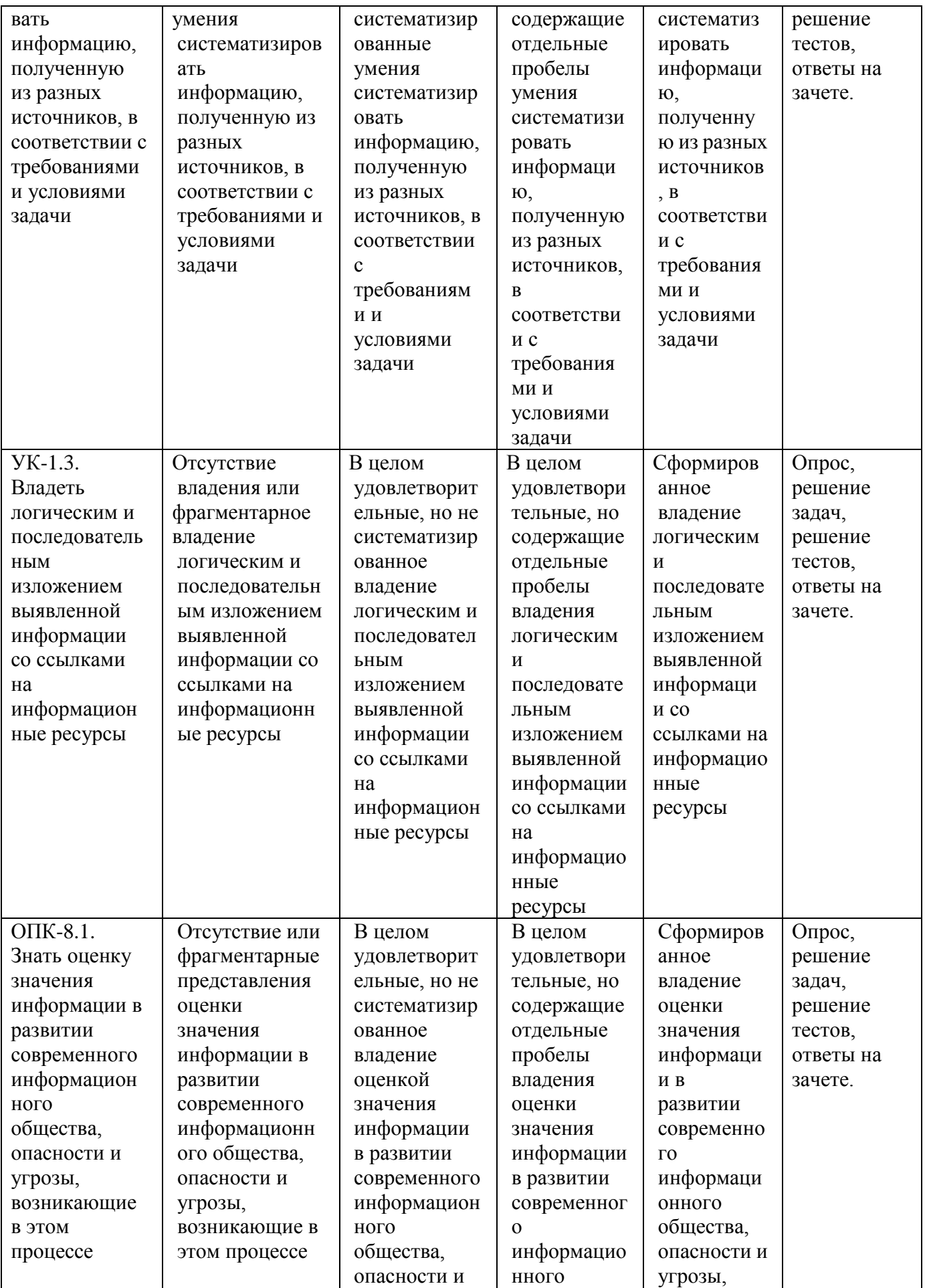

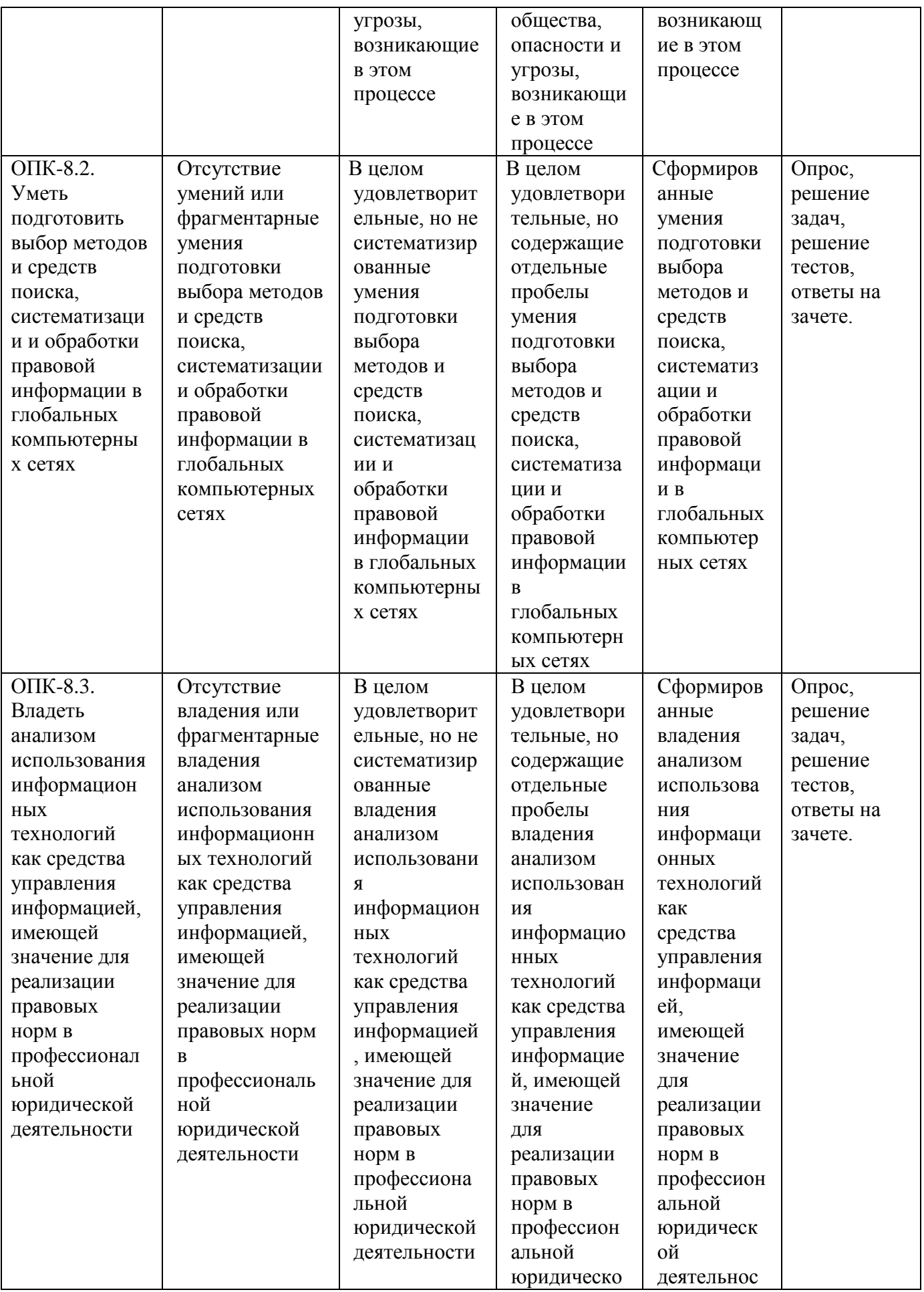

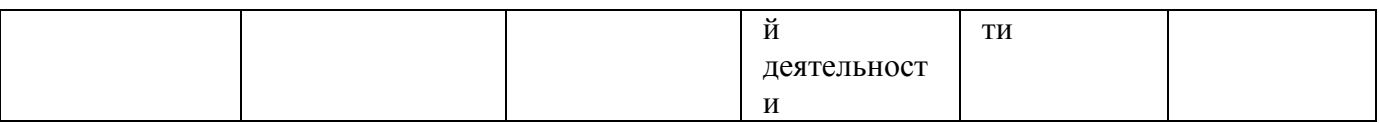

# ФОНД ОЦЕНОЧНЫХ СРЕДСТВ ДЛЯ ПРОВЕДЕНИЯ ТЕКУЩЕГО КОНТРОЛЯ ФОНД ОЦЕНОЧНЫХ СРЕДСТВ ДЛЯ ПРОВЕДЕНИЯ ТЕКУЩЕГО КОНТРОЛЯ

### Тема 1. Понятие, составляющие, средства и виды информационных технологий

### Вопросы для обсуждения:

- 1. Раскройте содержание понятия информационная технология.
- 2. Дайте определение информационной системы
- 3. Перечислите три основных принципа новой информационной технологии
- 4. Какие общие этапы включает в себя информационная технология?
- 5. Какие средства формируют основу информационной технологии?
- 6. Что включает в себя подсистема информационного обеспечения информационных технологий?
- 7. Составляющие информационной технологии.
- 8. Средства информационной технологии.
- 9. Виды информационных технологий в правовой сфере
- 10. Компоненты программного обеспечения
- 11. Функции организационного обеспечения информационных технологий
- 12. Состав правового обеспечения информационных технологий
- 13. Компоненты являются составляющими технологии автоматизации общества
- 14. Что является основой информационных технологий обработки данных
- 15. В чем заключаются основные особенности информационных технологий искусственного интеллекта

### Практические задания:

### 1. Первоначальныйсмысланглийскогослова«компьютер»:

- 1) видтелескопа;
- 2) электронный аппарат;
- 3) электронно-лучеваятрубка;
- 4) человек, производящий расчеты.

### 2. Двоичную систему счисления в первые предложил:

- 1) БлезПаскаль;
- 2) ГотфридВильгельмЛейбниц;
- 3) ЧарльзБеббидж;
- 4) ДжорджБуль.

### 3. Первуювычислительнуюмашинуизобрел:

- 1) ДжонфонНейман;
- 2) ДжорджБуль;
- 3) НорбертВинер;
- 4) ЧарльзБеббидж.

### 4. ПерваяЭВМпоявиласьв:

- 1)1823 году;
- 2)1946году;
- 3)1949 году;
- 4)1951 году.

### 5. Плоттер-этоустройстводля:

- 1) сканированияинформации;
- 2) считыванияграфическойинформации;
- 3) вывода;
- 4) ввода.

### 6. Чтоявляетсяхарактеристикоймонитора?

- 1) цветовоеразрешение;
- 2) тактоваячастота;
- 3) дискретность;
- 4) времядоступакинформации.

### 7. Заражение компьютерными вирусами может произой тивпроцессе:

- 1) работысфайлами;
- 2) форматированиядиска;
- 3) выключения компьютера;
- 4) печатинапринтере.

### 8. СистемаRGBслужитдлякодированияинформации:

- 1) текстовой;
- 2) числовой:
- 3) графической;
- 4) звуковой.

## 9. Бит-это:

- 1) логическийэлемент;
- 2) минимальнаяединицаинформации, принимающаязначение 0или1;
- 3) минимальнаяединицаинформации, принимающаязначение0;
- 4) минимальнаяединицаинформации, принимающаязначение 1.

## 10. Чемуравен1Гбайт?

- 1) 210 Мбайт;
- 2) 103 Мбайт;
- 3) 1000Мбит: 4)1000000Кбайт.

## 11. УкажитеадресРосстатавИнтернете:

- 1) www.gks.ru;
- 2) www.rosstat.ru;
- $3)$  www.rs.ru:
- 4) www.rstat.ru.

### 12. Укажитеформыстатистическогонаблюдения:

- 1) анкетныйопрос;
- 2) мониторинг;
- 3) официальный учетиотчетность;
- 4) специальноорганизованноестатистическоенаблюдение.

### $13.$ Неделимыйсоставнойэлементизучаемойсовокупности, признаки которогорегистриру ютсявпроцессестатистическогонаблюдения, называетсяединицей:

- 1) регистрации;
- 2) наблюдения;
- 3) совокупности;
- 4) измерения.

### 14. Система учета лиц, совершивших преступления, основываетсянаихрегистрациипомоменту:

- 1) Избрания меры пресечения вотношении лица, подозреваемоговсовершениипреступления;
	- 2) возбуждения уголовногодела;
	- 3) утверждения обвинительногозаключения;
	- 4) вступления обвинительногоприговоравзаконную силу.

### 15. Есливеличинакоэффициентакорреляцииблизкакединице, то:

- 1) переменныенесвязанымеждусобой;
- 2) переменные слабосвязаным еждусобой;
- 3) переменные сильносвязаным еждусобой;
- 4) остепенисвязипеременных судить невозможно.

### 16. Вширокомсмыслеподправовойинформациейпонимают:

- 1) данные (сообщения), использование которых предопределяет решение тойили иной правовой зад ачиилиспособствуетеерешению;
- 2) любые данные, переданные человеком, имеющим юридическоеобразование, поканаламсвязи;
	- 3) данные, размещенные вкакой-либобазеданных.

## 17. Составнымиэлементамиинформационнойсистемыявляются:

- 1) современные компьютерные сетивсоставе Internet;
	- 2) программы, компьютеры, компьютерные сети;
	- 3) методыисредствапроизводстваинформации;
- 4) компьютеры, компьютерные сети, программные продукты, базыданных, люди, различногородатехн ическиеипрограммныесредствасвязиит.д.

## 18. Официальнаяправоваяинформацияподразделяетсяна:

- 1) договоры, жалобы, заявления, порождающиею ридические последствия;
- 2) документальнуюине документальную;
- 3) материалыучетаисистематизациизаконодательства;

4) нормативную иненормативную.

### 19. Укажите печатное издание, публикация в котором считаетсяофициальнойдлянормативногоправовогоакта:

- 1) «Российскаягазета»;
- 2) «Жизнь»;
- 3) «Коммерсантъ»;
- 4) «Независимаягазета».

### 20. Какойдокументявляетсянормативнымправовымактом?

- 1) договораренды;
- 2) решениесуда;
- 3) федеральныйзакон;
- 4) доверенностьнаведение судебногодела.

### Тема 2. Программное обеспечение информационных технологий

### Вопросы для устного опроса на семинарском занятии:

- 1. Информационные продукты и услуги.
- 2. Классификация пакетов прикладных программ.
- 3. Технология подготовки текстовых документов.
- 4. Технология работы с текстовыми документами в процессоре Microsoft Word.
- 5. Средства подготовки презентаций.

### Тестовое задание:

### 1. Современную организацию ЭВМ предложил:

- 1) ДжонфонНейман;
- 2) ДжорджБуль;
- 3) АдаЛавлейс;
- 4) НорбертВинер.

### 2. Машиныпервогопоколения были созданы наоснове:

- 1) транзисторов;
- 2) электронно-вакуумныхламп;
- 3) зубчатых колес;
- $4)$  реле.

### 3. Большаяинтегральная схема (БИС) представляет собой:

- 1) транзисторы, расположенные наодной плате;
- 2) кристалл кремния, накотором размещаются отдесятков досотенлогическихэлементов;
	- 3) наборпрограммдляработынаЭВМ;
	- 4) наборламп, выполняющих различные функции.

### 4. КакоеустройствоЭВМотноситсяквнешним?

- 1) арифметико-логическое устройство;
- 2) центральныйпроцессор;
- 3) принтер;
- 4) оперативная память.

### 5. Какие изперечисленных типов неотносятся ккатегориикомпьютерныхвирусов?

- 1) загрузочныевирусы;
- 2) type-вирусы;
- 3) сетевыевирусы;
- 4) файловыевирусы.

### 6. Заосновную единицуизмерения количестваи нформации принят:

- 1) 1бод;
- 2)  $16<sub>HT</sub>$ ;
- 3) 1байт;
- 4) 1Кбайт.

### 7. Наибольшийинформационныйобъембудетиметьфайл, содержащий:

- 1) 1 страницутекста;
- 2) черно-белыйрисунок100х100;
- 3) аудиоклипдлительностью 1 мин;
- 4) видеоклипдлительностью 1 мин.

### 8. Всоставоперационнойсистемы(ОС)невходит:

- $1)$  BIOS:
- 2) программа-загрузчик;
- 3) драйверы;
- 4) ядроОС.

### 9. Какой изспособов подключения к Интернету

### обеспечиваетнаибольшиевозможностидлядоступакинформационнымресурсам?

- 1) постоянноесоединениепооптоволоконномуканалу;
- 2) удаленный доступпокоммутируемомутелефонномуканалу;
- 3) постоянноесоединениеповыделенномутелефонномуканалу;
- 4) терминальноесоединениепокоммутируемомутелефонномуканалу.

### 10. Браузеры(например, MicrosoftInternetExplorer)являются:

- 1) серверамиИнтернета;
- 2) антивируснымипрограммами;
- 3) трансляторамиязыкапрограммирования;
- 4) средствомпросмотраweb-страниц.

### 11. Разбиениеправонарушителейповозрастунагруппыпредставляетсобойгруппировку:

- 1) аналитическую;
- 2) типологическую;
- 3) вариационную;
- 4) вторичную.

## 12. Атрибутивныйрядстроитсянаоснове:

- 1) количественныхпризнаков;
- 2) качественных признаков;
- 3) среднихзначений;
- 4) типологическихпризнаков.

#### 13. Как называются величины, характеризующие разброс данныхввыборке?

- 1) постоянные величины;
- 2) дисперсия;
- 3) переменныевеличины:
- 4) средниевеличины.

### 14. Рядраспределения-это:

- 1) упорядоченное распределение единиц совокупности нагруппыпоопределенномуварьирующемупризнаку;
- 2) комплекс последовательных пообобщению операций конкретныхединичныхфакторов;
	- 3) разбиение совокупностинают дельные типы;
- 4) группировка, выявляющая взаимосвязимеждуизучаемымия влениями и их признаками.

### $15.$ Укажите количественные группировочные признаки средиперечисленныхнижепоказателейправовойстатистики:

- 1) размерштрафа;
- 2) срокилишениясвободы;
- 3) формывинызарегистрированныхпреступлений;
- 4) срокирассмотрениясудамиуголовныхдел.

### 16. Уровеньдинамикиряда-это:

- 1) величинапоказателянаопределенную датуилимоментвремени;
	- 2) определенноезначениеварьирующегопризнакасовокупности;
	- 3) величинапоказателязаопределенныйпериодвремени;
- 4) абсолютная (относительная, средняя) величина каждого членадинамическогоряда.

### 17. ПолнотекстовыйпоискдокументавСПС-этопоискдокумента:

- 1) поназванию;
- 2) пономеру, видудокумента, принявшему органу, датепринятия ит.д.;
- 3) пословамизтекста;
- 4) использующиймножестворазновидностейклассификаторовприпоиске.

### 18. Выберитеосновополагающийзакон вобластиинформационногозаконодательства:

- 1) Уголовный кодексРФ;
- 2) «Обинформатике»:
- 3) «Обинформации, информационных технологиях изащите информации»;
- 4) «Обинформационных системах».

### 19. Спам-это:

1) специальное устройстводля передачии нформации;

- 2) одинизпорталоввсетиИнтернет;
- 3) массоваянезапрашиваемаярассылкаэлектронныхсообщений;
- $4)$  браузер.

### 20. Электроннаяцифроваяподпись-это:

- 1) Реквизит электронного документа, предназначенный для защитыданногоэлектронногодокументаотподделки, полученный врезультатекриптографичес когопреобразованияинформациисиспользованиемзакрытогоключаэлектроннойцифровойпод писиипозволяющийидентифицироватьвладельцасертификатаключаподписи, атакжеустанови тьотсутствиеискаженияинформациивэлектронномдокументе;
	- 2) собственноручная подпись отправителя в электронном виде;
	- 3) специальнаяграфическаясистема;
	- 4) парольдляархиватора.

### Тема 3. Программное обеспечение информационных технологий

### Вопросы для устного опроса на семинарском занятии:

- 1. Информационные продукты и услуги.
- 2. Классификация пакетов прикладных программ.
- 3. Технология подготовки текстовых документов.
- 4. Технология работы с текстовыми документами в процессоре Microsoft Word.
- 5. Средства подготовки презентаций.

### Тестовое задание:

### 1. InternetExplorer-этопрограммадля:

- 1) путешествия посети Internet;
- 2) обработкивидео;
- 3) обработкитекста;
- 4) пересылкифайлов.

### 2. Подтермином «поколениеЭВМ» понимают:

- 1) всесчетные машины:
- 2) всетипы имоделиЭВМ, построенныенаодних итехже научныхитехническихпринципах;
- 3) совокупность машин. предназначенных ЛЛЯ обработки, храненияипередачиинформации;
	- 4) всетипыимоделиЭВМ, созданные водной итой жестране.

### 3. ЭлементнойбазойЭВМвторогопоколенияявляются:

- 1) электронныелампы;
- 2) полупроводники;
- 3) интегральныемикросхемы;
- 4) БИС, СБИС.

### 4. Массовоепроизводствоперсональных компьютеровначалось:

- 1) в 40-егоды ХХв.:
- 2) в 90-егоды ХХв.;
- 3) в 50-егоды ХХв.;

4) в 80-егоды ХХв.

### 5. Манипулятор«мышь»-этоустройство:

- 1) сканированияинформации;
- 2) вывода;
- 3) считыванияинформации;
- 4) ввода.

### 6. Какаяпрограмманеявляетсяантивирусной?

- $1)$  AVP;
- 2) Defrag;
- 3) NortonAntivirus;
- 4) DrWeb.

## 7. Чемуравен1байт?

- 1) 10бит;
- 2) 10Кбайт;
- 3) 8бит;
- 4) 1бод.

### 8. СтандартныйинтерфейсОСWindowsнеимеет:

- 1) рабочегополя, рабочихинструментов (панелиинструментов);
- 2) справочнойсистемы;
- 3) элементовуправления (свернуть, развернуть, скрытьит.д.);
- 4) строкивводакоманды.

### 9. Модем-это:

- 1) почтоваяпрограмма;
- 2) сетевойпротокол;
- 3) серверИнтернета;
- 4) техническое устройство.

## 10. Какойпротоколявляется базовым в Интернете?

- $1) HTTP$
- 2) HTML
- 3) TCP
- 4) TCP/IP

### 11. Укажите виды статистическогонаблюдения взависимости отполнотыохватаединицсовокупности:

- 1) сплошное;
- 2) монографическое:
- 3) не сплошное;
- 4) анкетное.

### $12<sub>1</sub>$ Взависимости от формы документы первичного учетаподразделяютсяна:

- 1) тесты;
- 2) документыжурнальнойформы;
- 3) документыкарточнойформы;
- 4) справки.

### 13. Система учета преступлений основывается наихрегистрациипомоменту:

- 1) утвержденияпрокуроромобвинительногозаключения;
- 2) вынесениясудомобвинительногоприговора;
- 3) вступления обвинительногоприговоравзаконную силу;
- 4) возбуждения уголовногодела.

### 14. Укажитевидыгруппировок:

- 1) аналитические;
- 2) типологические;
- 3) вариационные;
- 4) систематические.

### $15.$ Динамическиеряды, используемыеваналитическойработеправоохранительныхорганов, мо гутбытьразделенынатриосновныегруппы:

- 1) одномоментные ряды;
- 2) моментныеряды;
- 3) интервальныеряды;
- 4) рядысреднихилиотносительныхвеличин.

### 16. Нормативнымправовымактомявляется:

- 1) приговорсуда;
- 2) телетайпограмма;
- 3) КонституцияРФ;
- 4) уставорганизации.

## 17. Официальнаяправоваяинформация-это:

- 1) совокупность нормативных правовых  $(H\Pi A)$ актов вовсемихмногообразии;
	- 2) нормативные актыобщегох арактера;
- 3) информация, исходящая отразличных субъектовправа, неимеющих властных полномочий, инап равленнаянасоздание(изменение, прекращение) конкретных правоотношений;
- 4) информация, исходящая от полномочных государственных органов, имеющая юридическое знач ениеинаправленнаянарегулированиеобщественныхотношений.

### 18. Оперативностьпоступленияновойинформации(актуализации)вСПСзависитот:

- 1) технических характеристик компьютера;
- 2) способа доступа кправовым базам и организации сервисногоинформационногообслуживания;
	- 3) количествапользователейсетивтекущиймоментвремени;
	- 4) наличия IP-адреса.

### 19. ПоискдокументавСПСпоспециализированнымклассификаторам-этопоискдокумента:

- 1) сиспользованиеммножестваразновидностейклассификаторов;
- 2) пословамизтекста;
- 3) поотраслямправа;
- 4) пономеру, видудокумента, принявшему органу, датепринятия ит.д.

### 20. Какаяизперечисленныхсистемотносится ксправочным правовым системам?

- 1) 1C;
- 2) Гарант;
- 3) ГАС «Выборы»;
- 4) АИПС «Марка».

### Тема 4. Информационно-вычислительные сети

### Вопросы для обсуждения:

- 1. Понятие информационно-вычислительной сети.
- 2. Классификация.
- 3. Модель взаимодействия открытых систем.
- 4. Организация работы сети.
- 5. Локальные вычислительные сети.
- 6. Операционные системы локальных вычислительных систем.
- 7. Глобальная компьютерная сеть Интернет.
- 8. Информационно-вычислительная сеть ОВД.

### Практические и ситуационные задания:

### 1. Кдостоинствамкомпьютерногообщенияможноотнести:

а) быстрый, точный ипрямой обменинформацией;

б)снижениестоимостителефонныхразговоров;

в) уменьшение количества подземных кабелей;

г) простотаобработкибольших массивовинформации;

д)Быстрыйдоступкинформации.

### $2.$ Устройство, преобразующее электрические сигналы взвуковые

### иобратно, называется:

- а)микропроцессором;
- б)модемом;
- в)языковымпроцессором;
- г) телефоном.

# 3. Чтобы определить стоимость покупки, кассир магазинаиспользует:

- а)принтер;б)моде
- $M$ ; в)сканер; г)плоттер.

### 4. Чтобыввестиданныевкомпьютер, можноиспользовать:

а) клавиатуру, б)джойстик, в)мышь; г)принтер.

### 5. Влокальныхсетяхиспользуются:

а)проводаикабели;

б)линиителефоннойсвязи; в)электронныелампы; г)кристалл.

### 6. Гдеможноиспользовать компьютерные сети:

а)дома, б)наавиалиниях; в)вшколе; г)всевышеперечисленное.

### 7. Всемирнаяпаутина-этосистемав глобальнойсетиноситназвание:

 $a$ ) $FTP$ ;  $6$ ) $BBS$ ;  $B)WWW;$  $r$ ) $E$ -mail.

### **8. INTERNET-3T0:**

а) локальная информационная система: б)глобальнаяинформационнаясистема; в) базаданных; г) почтоваясистема.

### 9. Чтоделаетневозможнымподключениекглобальнойсети:

а) типкомпьютера; б)составпериферийныхустройств; в)отсутствиевинчестера; г) отсутствиетелефона.

### 10. Устройство, имеющее экран и клавиатуру, но обычно неоснащенноесобственнымпроцессором, называется:

а)дисплей;  $6$ ) $c$ ервер; в)терминал; г)ничегоизвышеперечисленного.

### 11. Электронная почта-этосистемав глобальной сетиноситназвание:

 $a$ ) $FTP$ ;  $6$ ) $BBS$ ;  $B)WWW$  $r$ )E-mail.

### Тема 5. Информационные технологии в правоохранительной деятельности

### Вопросы для обсуждения:

- 1. Оперативно-справочные учеты.
- 2. Оперативно-розыскные учеты.
- 3. Криминалистические учеты.
- 4. Автоматизированные информационные системы правоохранительных органов.
- 5. Информационные технологии следственной деятельности.
- 6. Информационные технологии оперативно-розыскной деятельности.
- 7. Информационные технологии экспертной деятельности.
- 8. Сущность судебного разбирательства.

### Промежуточныйтест:

### **Вариант1**

### 1. Укажитеэтапывсякойзаконченнойстатистическойработы:

а)подготовительнаяработа;

б)статистическоенаблюдение;

в)сводкаигруппировкасобранногоматериала;

г)обработкаианализсводныхстатистическихпоказателей.

### 2. Правоваястатистикавключаетследующиеотрасли:

а)статистикусоциальныхотклонений;

б)уголовно-правовуюстатистику;

в)гражданско-правовуюстатистику;

г)административно-правовуюстатистику;

д)моральнуюстатистику.

### 3. Укажитесоставныеразделы

# уголовно-правовойстатистикивсоответствиисосновнымистадиямиуголовногопроцесса:

а)статистикаоргановдознания;

б)статистикапредварительногорасследования;

в)статистикауголовногосудопроизводства;

г)статистикаисполненияприговоров;

д)статистикапрокурорскогонадзора.

#### 4. Непосредственный источник, первичная ячейка, **OT** которойполучаютданные оединице совокупности, встатистике называется:

а)объектомнаблюдения;

б)единицейизмерения;

в)единицейучета;

г)единицейнаблюдения;

д)единицейрегистрации.

### 5. Укажитевиды статистическогонаблюденияв зависимостиотполноты охватаединице овокупности:

а)сплошное; б)монографическое; в)несплошное; г)анкетное.

### 6. Укажите, какиегруппировкиимеютсвоейцельювыделить однородные вкачественн омотношениигруппы:

а) комбинационные;

б)аналитические;

в)типологические;

г) вариационные.

### 7. Укажите, какназываютобщий принцип, всилу которого совокупное действие больш огочисласлучайныхфакторовприводиткрезультату, почтинезависящему отслучая: а)законпереходаколичествавкачество;

б)законотрицанияотрицания; в)законбольшихчисел;г)законсред нихвеличин.

### 3. Неделимый составной элементизучаемой совокупности, признаки которогорегистрир уютсявпроцессестатистическогонаблюдения,-это:

а)единицарегистрации; б)единицанаблюдения; в)единицасовокупности; г)единицаизмерения.

9. Укажите,какназываетсяобследование,прикоторомрегистрацииподвергаетсятольк очастьинтересующейисследователяпокакому-либопризнакусовокупностииполученныерез ультатыслужатхарактеристикойвсейсовокупности:

а)монографическое; б)выборочное; в)сплошное; г)аналитическое.

### 10. Укажите, какой срокхранятся вучетно-регистрационных подразделения хорганов внутреннихделдокументыпервичногоучетапослесоставлениянаихосновестатистическойот четности:

а)постоянно: б)втечение одногогода; в) втечение двухлет.

### Вариант2

### 1. Укажите, какназываются закономерности, которые обнаруживаются лишь прису ммированиибольшогочислаединичныхфактов:

а) корреляционные; б)динамические; в)статистические.

### 2. Получениестатистическогоматериалаобычнопроизводитсяследующимитремясп особами:

а)непосредственноенаблюдение;  $6)$ опрос; в)самотестирование; г) документальный способ.

### 3. Укажитеобщиетребования, предъявляемые кданным статистической отчетности:

а)отчетныеданныедолжныбытьполнымиидостоверными;

б)данные отчетностидолжны быть не сопоставимы посвоим качественным признакам (програм менаблюдения) иотрезкамвремени;

в)отчетныеданныедолжныбытьточнымиисвоевременными;

г) отчетные данные должны быть угодныруководству.

### 4. Укажитепервыйэтапстатистическогоисследования:

а) разработкапрограммынаблюдения;

б)статистическоенаблюдение;

в)сводкаигруппировкасобранныхданных; г)пилотажноеобследование.

### 5. Укажитематематическую основузакона больших чисел:

а) теориястатистических показателей;

б) теориявероятностей;

в) теорияотносительности.

### 6. Укажитеосновныеразделыгражданско-правовойстатистикивсоответствиисоснов нымистадиямигражданскогопроцесса:

а)статистикаисковогопроизводства;

б)статистикагражданскогосудопроизводства;

в)статистикаисполнениясудебныхрешений.

### 7. Укажите, наосновекаких документов (носителейинформации) осуществляется формир ованиестатистическойотчетностиопреступности:

а)статистических карточек первичного учета;

б) локументовоперативного учета:

в)заявленийгражданосовершенномвотношенииихпреступлении;

г)обвинительныхзаключенийпоуголовнымделам.

### 8. Укажитевиды статистическогонаблюденияв

### зависимостиотучетафактоввовремени:

- а)периодическое;
- б)единовременное;
- в) временное;
- г) текущее (постоянное).

### 9. Определите вид относительных величин,

### характеризующихтемпыизменениякакого-либоявлениявовремени:

а)обобщающийпоказатель;

б)отношениястепениисравнения;

в)отношения, характеризующие динамику;

г) отношения, характеризующиеструктурусовокупности.

### 10. Укажите, какназывается перечень вопросов, накоторые впроцессе статистическог оисследованиядолжныбытьполученыответыоткаждойединицысовокупности:

а) табуляторнаблюдения; б) классификаторнаблюдения; в)программанаблюдения; г)планнаблюдения.

## Вариант3

# 1. Укажите, на какие категории подразделяются обобщающиепоказатели:

а)вероятностные; б)абсолютныевеличины;

в)относительныевеличины;

г)средниевеличины.

### $2.$ Укажите атрибутивные группировочные признаки

### средиперечисленныхнижепоказателейправовойстатистики:

а)срокирасследованияуголовныхдел;

- б) категории совершенных преступлений;
- в)числоучастниковвсовершениипреступления;

г)видымернаказаний.

### 3. Определите вид относительных величин,

### характеризующихудельныйвесотдельных категорий преступлений кихобщему итогу:

а)отношениевыполненияплана;

б)отношениястепениисравнения;

в) отношения, характеризующиеструктурусовокупности;

г)отношениячастикцеломуилиотношенияинтенсивности.

### 4. Укажите, какназываются группировки, имеющие своейцелью (задачей) установлени евзаимосвязимеждуизучаемымиявлениями:

а) типологические;

- б) вариационные:
- в) аналитические;
- г) комбинационные.

### 5. Назовитеспособвычисления относительных величиндинами ки, прикоторомпоказа теликаждогопоследующегопериодасопоставляются сосвоимипредшествующимипоказател ями:

- а) ступенчатый:
- б) базисный;
- в) цепной;
- г) агрегатный.

### 6. Взависимостиоторганизациисводкастатистическихданныхможетбыть:

- а) машинная;
- б) ручная;
- в) централизованная;
- г) децентрализованная.

### 7. Укажите, какиегруппировкиимеютсвоейцельювыявлениеструктурысовокупност

### $\mathbf{u}$ :

- а) комбинационные;
- б) аналитические;
- в) типологические;
- г) вариационные.

### 8. Взависимостиотчислапризнаков, положенных восновугруппировок, последние под разделяютсяна:

- а) сложные (или комбинационные);
- б) простые;
- в) постоянные;
- г) дискретные.

### 9. Укажите, какназывается способвычисления относительных величиндинамики, при которомзабазу(100%)принимаетсявсевремяоднавеличинаикнейпроцентируютсявсеостал ьные:

- а) ступенчатый;
- б) агрегатный;
- в) базисный;
- г) цепной.

### 10. Укажитеколичественныегруппировочныепризнакисредиперечисленныхнижеп оказателейправовойстатистики:

а)размерштрафа;

б)срокилишениясвободы;

- в) формывинызарегистрированных преступлений;
- г)срокирассмотрениясудамиуголовныхдел.

### Вариант4

### 1. Выберитепоказательвариациипризнака:

а)средняяарифметическая;

б)среднееквадратическоеотклонение;

в)мода.

### 2. Укажитевидыстатистическихтаблиц:

а)описательныетаблицы;

б)простыетаблицы;

в)сложныеилигрупповыетаблицы.

г) комбинационные таблицы.

### 3. Укажитевидыгруппировок:

- а) аналитические;
- б) типологические;
- в) вариационные;
- г) систематические.

### 4. Укажите элементы, изкоторых состоитстатистическая таблица:

- а)статистическоесказуемое;
- б)статистическоеподлежащее;
- в)статистическоеприлагательное;

г)статистическийобраз.

### 5. Величина, вычисляемая какразность между последующим и и предыдущим иабсолю тнымивеличинамирядадинамики, называется:

а) темпроста; б)абсолютныйприрост;

в) темпприроста.

### 6. Варианта, которой соответствует наибольшая частота, - это:

- а) коэффициент;
- б) мода;
- в) медиана;

г) индекс.

### 7. Теориястатистикиразличаетследующиевидыгруппировочныхпризнаков:

- а) интервальные;
- б) количественные;
- в) атрибутивные;
- г) дискретные.

### 8. Серединнаявариантаранжированногоряданазывается:

- а) мода;
- б) коэффициент;
- в) медиана;
- г) константа.

### 9. Системаучетапреступленийосновываетсянаихрегистрации:

а)помоментуутвержденияпрокуроромобвинительногозаключения; б)помоментувынесениясудомобвинительногоприговора; в)помоментувступления обвинительногоприговоравзаконную силу;

г) помоментувозбуждения уголовногодела.

### 10. Укажитеосновныеформыстатистическогонаблюдения:

- а) анкетный опрос;
- б) мониторинг;
- в) отчетность;
- г) специально организованное статистическое наблюдение.

### Тема 6. Справочные правовые системы

### Вопросы для обсуждения:

- 1. История создания справочно-правовых систем.
- 2. Тенденции развития справочно-правовых систем.
- 3. Структура справочно-правовых систем.
- 4. Сервисные и поисковые возможности юридических пакетов.

### Тестовое задание:

### 1. Основной элементной базой ЭВМ треть его поколения являются:

- $1)$  BMC;
- $2)$  CBHC:
- 3) интегральныемикросхемы;
- 4) транзисторы.

### 2. Устройствомвыводаявляется:

- 1) клавиатура;
- $2)$  стример;
- 3) факсмодем;
- 4) дискета.

### 3. Какуюфункциювыполняют периферийные устройства?

1) управлениеработойЭВМпозаданнойпрограмме;

- 2) хранениеинформации;
- 3) вводивыдачаинформации;
- 4) обработкаинформации.

### 4. Какиепрограммынеотносятсякантивирусным?

- 1) программы-фаги;
- 2) программысканирования;
- 3) программы-ревизоры;
- 4) программы-детекторы.

## 5. Сколькобайтв2Гбайтах?

- 1)  $2 \times 230$ :
- 2)  $2 \times 23$ ;
- $3)$  2 x 220;
- 4)  $2 \times 231$ .

### **6.** Электронная почта (e-mail) позволя ет передавать:

- 1) толькосообщения;
- 2) толькофайлы;
- 3) сообщенияиприложенныефайлы;
- 4) видеоизображения.

### 7. Гиперссылкинаwеb-страницемогутобеспечитьпереход:

- 1) тольковпределахданной web-страницы;
- 2) тольконаме остраницы данного сервера;
- 3) налюбую web-страницуданногорегиона;
- 4) налюбую web-страницулю бого сервера Интернета.

## 8. Задан адрес электронной почты в сети

### Internet:user\_name@int.glasnet.ru.Каковоимявладельцаэлектронногоадреса?

- 1) int.glasnet.ru;
- 2) user name:
- 3) glasnet.ru;
- 4) ru.

## 9. ОЗУ-этопамять, вкоторой хранится:

- 1) информация, присутствие которой постоянно необходимов компьютере;
	- 2) информация, независимооттого, работаетЭВМилинет;
- 3) исполняемая в данный момент времени программа иданные, скоторымионанепосредственноработает;
- 4) программы, предназначенные для обеспечения диалога пользователя сЭВМ.

### 10. Основнымикомпонентамиэкспертнойсистемыявляются:

- 1) эксперт:
	- 2) экспертикомпьютер;
	- 3) эксперт, системные программы и компьютер;

4) модульприобретениязнаний, базазнаний, машиналогическоговывода, интерфейспользователяимо дульотображенияиобъяснениярешения.

### 11. Преступление считается учтенным с момента, когда:

- 1) оновнесеновкарточкупервичного учета;
- 2) онозарегистрировановжурналеучетапреступлений;
- 3) онопоставленонацентрализованный учет:
- 4) сведенияпереданывпрокуратуру.

### 12. Выборочноенаблюдение-это:

- 1) изучение отдельных частей совокупности;
	- 2) сплошноенаблюдение основного массива совокупности;
- $3)$  He

сплошноенаблюдение, прикоторомстатистическому обследованию подвергаются единицыи зучаем ойсовокупности, отобранные субъективно;

4) не сплошноенаблюдение, прикоторомстатистическому обследованию подвергаются единицы изучаемойсовокупности, отобранные поспециальной программе.

### 13. Чтопредполагаетгруппировкастатистическихданных?

- 1) Расчленение показателей накачественно однородные группы посущественным признакам;
- 2) Расчленение показателей наколичественно однородные группы посущественным признакам;
	- 3) объединениепоказателейпоколичественномупризнаку;
	- 4) расчетсреднихзначений погруппам.

### 14. Определитевидотносительныхвеличин, характеризующих темпыизменения какого-ли боявлениявовремени:

- 1) обобщающий показатель;
- 2) отношениястепениисравнения;
- 3) отношения, характеризующие динамику;
- 4) отношения, характеризующиеструктурусовокупности.

### $15.$ Нахождениеуровнейзапределамиизучаемогоряда, т.е.продлениеряда наосновевыявленнойзакономерностиизменения уровней визучаемый промежуток времени-**OTC**

- $1)$  лаг;
- $2)$  тренд;
- 3) экстраполяция;
- 4) интерполяция.

### 16. НаиболеепопулярнымисправочнымиправовымисистемамивРоссииявляются:

- 1) 1С: Кодекс, 1С: Гарант, 1С: Эталон;
- 2) КонсультантПлюс, ГАРАНТ, Кодекс;
- 3) Право, Законодательство России, Референт;
- 4) ЮСИС, Эталон.

### 17. Ненормативнаячастьофициальнойправовойинформации-это:

- 1) правоприменительные акты;
- 2) ненормативные актыобщегохарактера, актыофициальногохарактера, правоприменительные ак TЫ:
- 3) ненормативные актыо бщего характера;
- 4) актыофициальногохарактера.

### 18. ВГАС«Выборы» реализуются компьютерные технологии:

- 1) учетаизбирателей, подведения и тоговголосования;
- 2) учетаизбирателей, кандидатов влепутаты. регистрацииизбирательных объединений и блоков. планирования этаповизбиратель нойкампании, контролязапоступлениемирасходованиемсредствизбирательных фондов, подве денияитоговголосования;
- 3) регистрацииизбирательныхобъединенийиблоков, подведения и тоговголосования;
	- 4) подведенияитоговголосования.

### 19. Дополнительные сервисные возможностив СПС представляют собой (выберите наиболее полныйответ):

- 1) экспортдокументоввтекстовыйредакторMSWord;
- 2) наличиегипертекстовыхсвязеймеждудокументами, позволяющих нажатиемодной клавишипер еходитьизодногодокументавдругой;
- 3) возможность ставить закладки втексте, что удобно при работесбольшимидокументами;
- 4) возможность создавать собственные постоянные подборки документов, ставить закладки втекс те, использовать гипертекстовые связиме ждудокументами, экспортировать документы в MSW  $ord_{\text{HT}.\Pi}$ .

### 20. Для следователей ипрокуроров-криминалистов вАСИО «Прокуратура» разработана автоматизи рованная система:

- 1) «Компонентыэкспертизы»;
- 2) «Предметы»;
- 3) «Учреждения»;
- 4) «Экспертизы».

# Тема 7. Правовые ресурсы Интернета

# Вопросы для устного опроса на семинарском занятии:

- 1. Зарубежные правовые ресурсы.
	- 2. Российские правовые ресурсы.
	- 3. Правовые рассылки.
	- 4. Классификация правовых ресурсов.
	- 5. Поиск правовых ресурсов.

### Тестовое задание:

### 1. ОсновнойэлементнойбазойЭВМчетвертогопоколенияявляются:

- 1) полупроводники;
- 2) электромеханическиесхемы;
- 3) электровакуумныелампы;
- 4) СБИС.

### 2. Вирусможетпоявитьсявкомпьютере:

- 1) приработекомпьютеравсети;
- 2) прирешенииматематическойзадачи;
- 3) приработесмакросами;
- 4) самопроизвольно.

# 3. Ярлык-это:

- 1) копияфайла, папкиилипрограммы;
- 2) директория;
- 3) графическоеизображениефайла, папкиилипрограммы;
- 4) перемещенныйфайл, папкаилипрограмма.

### 4. Какиефункциивыполняетоперационнаясистема?

- 1) обеспечение организации ихранения файлов;
	- 2) подключение устройствивода/вывода;
- 3) организация обмена данными между компьютером иразличнымипериферийнымиустройствами;
- 4) организация диалога спользователем, управление аппаратуройиресурсамикомпьютера.

## 5. Компьютер, подключенный кИнтернету, обязательноимеет:

- 1) IP-адрес;
- 2) web-cepsep;
- 3) домашнюю web-страницу;
- 4) доменноеимя.

### 6. Модем-этоустройство,предназначенноедля:

- 1) выводаинформациинапечать;
- 2) храненияинформации;
- 3) обработкиинформациивданныймоментвремени;
- 4) передачиинформациипотелефоннымканаламсвязи.

## 7. Web-страница-это:

- 1) документ, вкоторомхранится информация сервера;
- 2) документ, вкоторомхранится всяинформация посети;
- 3) документ, вкоторомхранится информация пользователя;
- 4) сводкаменю программных продуктов.

### 8. Какойизадресовсоответствуетдоменувторогоуровня?

- 1) www.fizika.ru;
- 2) interweb.spb.ru/present;
- 3) www.junior.ru/nikolaeva;
- 4) www.junior.ru/nikolaeva/word.htm.

### 9. Средняявеличинавстатистикепредставляетсобой:

- 1) обобщенную характеристику совокупности однородных явленийпонесколькимварьирующимпризнакам;
- 2) обобщенную характеристику совокупности однородных явленийпокакому-либоодномуварьирующемупризнаку;
	- 3) обобщенную характеристику одногоизпостоянных признаков;
	- 4) величину, которая делитизучаем уюсовокупность пополам.

### 10. Привыключениикомпьютеравсяинформациястирается:

1) воперативнойпамяти:

- 2) нагибкомдиске;
- 3) нажесткомдиске;
- 4) на DVD диске.

### 11. Экспертнаясистема-это:

- 1) специальносконструированный компьютер;
- 2) человеко-машинная система. помогающая эксперту впринятиисложногорешения;
- 3) человеко-машиннаясистема, объединяющая возможностикомпьютера сознаниями и опытомэкс пертавнекоторойпредметнойобласти;
- 4) совокупностьинформационных, технических иорганизационных средств, предназначенная для централизованногонакопленияииспользованияданных.

### 12. Имеютлинаименованиеабсолютныевеличины?

- 1) имеютнаименование «процент»;
- 2) имеютразличныенаименования: числопреступлений, кг, метрит.п.;
- 3) имеютнаименование «доля»;
- 4) неимеют.

### 13. Закономерностипреступностипроявляютсявформе:

- 1) постоянных закономерностей;
- 2) динамическихзакономерностей;
- 3) статистическихзакономерностей;
- 4) переменных закономерностей.

## 14. Вструктуреправовойинформациивыделяютследующиегруппы:

- 1) договоры, жалобы, заявления, порождающие юридические последствия;
- 2) законы, указы, постановления, регулирующие правовые отношения винформационной сфере; 3) нормативнаяиненормативнаяправоваяинформация;
- 4) официальная инеофициальная правовая информация, информацияиндивидуально-правовогохарактера.

### 15. Однимизнеобходимыхусловийдлявступлениявсилуфедеральногозаконаявляется:

- 1) объявлениепорадиооегопринятии;
- 2) объявлениепотелевидению оегопринятии;
- 3) опубликованиев«Парламентскойгазете»;
- 4) постановление Конституционного суда РФ оего вступлении всилу.

### 16. ГосударственнымисправочнымиправовымисистемамивРоссииявляются:

- 1) Эталон, Система;
- 2) Право, Законодательство России, Референт;
- 3) КонсультантПлюс, ГАРАНТ, Кодекс;
- 4) 1С:Кодекс, 1С:Гарант, 1С:Эталон.

#### 17. Среди **ОСНОВНЫХ** поисковых исервисных возможностей СПСвыделяют(выберитеодинответ):

1) поискпореквизитамдокумента, полнотекстовый поиск;

- 2) поискпореквизитамдокумента, полнотекстовый поиск, поискпоспециализированным классификато рам, дополнительные сервисные возможности;
- 3) поиск поспециализированным классификаторам, дополнительные сервисные возможности;
- 4) полнотекстовый поиск, поиск поспециализированнымклассификаторам, дополнительные сервисные возможности.

### 18. Какойизметодовнеотноситсякметодамправовойстатистики?

- 1) массовоестатистическоенаблюдение;
- 2) сводкаигруппировкаданных;
- 3) численныйанализ;
- 4) количественный анализ.

### 19. Укажите конкретные объекты регистрации уголовно-правовойстатистики(нескольковариантов):

- 1) преступления;
- 2) лица, совершившие преступления;
- 3) наказания;
- 4) аморальные явления.

### 20. Неофициальнаяправоваяинформация-это:

- 1) совокупностьнеофициальных нормативных актов;
	- 2) материалыподготовки, обсужденияипринятиязаконовииных НПА;
- 3) материалыи сведенияозаконодательствеи практикеегоосуществления(применения), невлекущие правовых

последствийиобеспечивающиеэффективнуюреализацию правовых норм;

4) информация, исходящая отразличных субъектов права, неимеющих властных полномочий, и направленнаянасоздание (изменение, прекращение) конкретных правоотношений.

### Тема 8. Основы правового обеспечения информационной безопасности

### Вопросы для устного опроса на семинарском занятии:

- 1. Законодательство Российской Федерации в области информационной безопасности и защиты информации.
- 2. Понятие и виды защищаемой по законодательству Российской Федерации информации.
- 3. Правовые аспекты защиты информации с использованием технических средств.

### Тестовое задание:

# 1. 1Кбайтравен:

- 1)1000бит;
- 2)1000байт;
- 3) 103байт:
- 4)  $2^{10}$ байт

### 2. Web-страницыимеютформат (расширение):

- 1) \*.txt;
- 2) \*.htm;
- $3) *$  doc;
- 4)  $*$  exe.

### 3. Домен-это:

- 1) единицаизмеренияинформации;
- 2) часть адреса, определяющая адрескомпьютерапользователя всети;
- 3) названиепрограммыдля осуществления связимежду компьютерами;
- 4) название устройства, осуществляющего связьмежду компьютерами.

### 4. Заданадрес электроннойпочты всетиInternet:

### user name@mtu-net.ru.Каковоимякомпьютера,накоторомхранитсяпочта?

- 1) mtu-net.ru;
- $2)$  ru:
- 3) mtu-net;
- 4) user name.

### 5. Оперативнаяпамятьслужитдля:

- 1) обработкиинформации;
- 2) храненияинформации, изменяющейся входевы полнения процессоромопераций поееобработке
	- 3) запускапрограмм;
	- 4) тестирования узловкомпьютера.

### 6. Компьютернымвирусомявляется:

- 1) программапроверкиилечениядисков;
- 2) любаяпрограмма, созданная наязыкахнизкого уровня;
- 3) программа, скопированная сплохоотформатированной дискеты;
- 4) специальнаяпрограмманебольшогоразмера, котораяможетприписывать себя кдругимпрограммам иобладаетспособностью «размножаться».

### 7. Устройствовыводапредназначенодля:

- 1) обученияиигры;
- 2) расчетовинакопленияинформации;
- 3) программногоуправленияработойвычислительноймашины;
- 4) передачиинформацииотмашинычеловеку.

## 8. Бит-это:

- 1) логическийэлемент;
- 2) минимальнаяединицаинформации;
- 3) константаязыкапрограммирования;
- 4) элементалгоритма.

### 9. Папка, вкоторую временнопопадаютудалённые объекты, называется:

- 1) корзина;
- 2) оперативная;
- 3) портфель;
- 4) блокнот.

### 10. Вкачествегипертекстовыхссылокможноиспользовать:

- 1) толькослово;
	- 2) толькокартинку;
	- 3) любоесловоилилюбую картинку;
- 4) слово, группусловиликартинку, приподведениимышиккоторымеекурсорпринимаетформучел овеческойруки.

#### 11. Организацией статистики нагосударственном уровне вРоссиизанимается:

- 1) Poccrar:
- 2) прокуратура;
- 3) Госдума;
- 4) Госкомстат.
- $12.$ Укажитевидыстатистическогонаблюдениявзависимостиотучетафактоввовремени:
	- 1) периодическое:
	- 2) единовременное;
	- 3) временное;
	- 4) текущее(постоянное).

#### $13.$ Укажите вид нормативного акта, регулирующего елиный учетпреступлений:

- 1) федеральныйзакон;
- 2) межведомственныйприказ;
- 3) ведомственнаяинструкция;
- 4) постановлениеправительстваРФ.

### 14. Типологическаягруппировка-это:

- 1) расчленениеразнороднойизучаемойсовокупностинаотдельные качественнооднородные совокупн остипосущественнымкачественнымпризнакам;
- 2) расчленение однородной из учаемой совокупности на отдельные качественно однородные совоку пностипосущественнымкачественнымпризнакам;
	- 3) сбортипичныходнородныхданных;
- 4) объединение отдельных качественно однородных совокупностей посущественным качественны мпризнакам.

#### $15.$ Оперативность поступления информации новой (актуализации)вСПС-это:

- 1) время, затрачиваемоепользователемнаполучениеправовойинформациипоканаламсвязи; 2) выявлениевзаимосвязеймеждудокументами;
- 3) процессвключениявнеёновых документовиподдержания ужеимеющих ся документов вконтрольномсостоянии всоответствиистекущимиизменениямизаконодательства;
	- 4) соответствиетекстуоригинала.

### **16. Основнымназначением** $\Gamma$ **АС«Выборы»является:**

- 1) обеспечениеполнойавтоматизациипроцессовподготовкиипроведениявыборовиреферендумо ввРФ;
	- 2) подведениеитоговголосования;
- 3) регистрацияизбирательныхобъединенийиблоков, подведение итоговголосования;
	- 4) учетизбирателей, подведение и тоговголосования.

# 17. Тенленция-это:

- 1) основнаянаправленностьразвитияявления;
- 2) величинаошибкиприизмеренииправовых данных;
- 3) величина, получаемая приобобщении статистических данных;
- 4) показательгруппировки.

### 18. Поддостоверностью правовой информации в СПС понимается:

- 1) еесоответствиетекстуоригинала;
	- 2) ееоперативностьпоступления от компании-производителя;
	- 3) выявлениевзаимосвязеймеждудокументами;
- 4) время, затрачиваемое наполучение пользователем правовойинформациипоканаламсвязи.

## 19. ВсоставобщейкомпьютернойсетиГосударственнойДумывходят:

- 1) электроннаясистема, автоматизированнаясистемадокументооборота;
- 2) справочныйцентр, системакомпьютерногомониторинга, электронная базаНПА; 3) программные АРМыподразделений, клиент-серверы, файл-серверы;
- 4) ЛВСструктурныхподразделений, индивидуальные центрыдля депутатови сотрудникованнарат а, коммуникационныйиинформационно-справочныйцентры.

## 20. АИПС«Оружие»вОВДобеспечиваетавтоматизированный учет:

- 1) утраченного, похищенногоивыявленногонарезногоогнестрельногооружия;
	- 2) утраченногонарезногоогнестрельногооружия;
	- 3) преступленийсприменениемогнестрельногооружия;
	- 4) боевыхмашин, имеющих вооружение.

### Тема 9. Организационно-технические методы защиты информации в компьютерных системах

### Вопросы для устного опроса на семинарском занятии:

- 1. Организационные методы защиты информации.
- 2. Защита информации от потери и разрушения.
- 3. Защита информации от несанкционированного доступа.
- 4. Защита информации от компьютерных вирусов.
- 5. Обеспечение защиты информации в компьютерных сетях.

6. Организация защиты информации в автоматизированных информационных системах.

### Практические и ситуационные задания:

## **1.** Выражение5(A2+C3):3(2B2-3D3)вэлектроннойтаблицеимеетвид:

 $1)5(A2+C3)/(3(2B2-3D3))$ :  $2)5*(A2+C3)/3*(2*B2-3*D3);$  $3)5*(A2+C3)/(3*(2*B2-3*D3));$  $4)5(A2+C3)/3(2B2-3D3).$ 

### 2. Вовремяисполненияпрограмманаходитсяв:

- $1)$  чипсете:
- 2)  $\delta$ y $\phi$ epe;
- 3) процессоре;
- 4) оперативнойпамяти.

### 3. Дляподключения компьютерактелефонной сетии спользуется:

- $1)$  монитор;
- $2)$  плоттер;
- 3) модем;
- 4) сканер.

### 4. Каковинформационныйобъемобычногосовременногожесткогодиска?

- 1) 4,7Гбайт;2)1,44Мб;
	- 3) 500Гбайт;
	- 4) 800 Мбайт.

#### 5. Информация индивидуально-правового характера, имеющаяюридическоезначение,-это:

1) информация, исходящая отполномочных государственных органов, имеющая юридическое знач ениеинаправленнаянарегулированиеобщественныхотношений;

2) информация, исходящая отразличных субъектов права, неимеющих властных полномочий, и направленнаянасоздание (изменение, прекращение) конкретных правоотношений;

- 3) нормативные актыо бще гохарактера;
- нормативных 4) совокупность  $(H\Pi A)$ правовых актов вовсемихмногообразии.

### 6. Полныйпутькфайлу:c:\books\raskaz.txt.Каковоимяфайла?

- 1) books\raskaz;
- 2) books\raskaz.txt;
- $3)$  txt:
- 4) raskaz.txt.

### 7. Отличительнымиособенностямикомпьютерноговирусаявляются:

- 1) маленькийобъем;способностьксамостоятельномузапускуисозданию помехкорректной работе компьютера;
	- 2) значительный объемпрограммного кода;
- 3) способность кповышению помехоустойчивости операционнойсистемы;
	- 4) необходимостьзапуска состороны пользователя.

### 8. Комплексаппаратныхипрограммныхсредств, позволяющих компьютерамобмениватьсяда нными-это:

- 1) магистраль;
- 2) интерфейс;
- 3) компьютернаясеть;
- 4) адаптеры.
- $9<sub>1</sub>$ Группакомпьютеров, связанных каналамипередачии нформации и находящих сявпределахт ерритории,ограниченнойнебольшимиразмерами: комнаты, здания, предприятия, называетс  $\overline{a}$ :
	- 1) электроннойпочтой;
	- 2) глобальной компьютерной сетью;
	- 3) локальнойкомпьютернойсетью;
	- 4) региональной компьютерной сетью.
- $10.$ Какназываетсяобследование, прикоторомрегистрацииподвергаетсятолькочастьинтересую щейисследователяпокакому-либопризнакусовокупностииполученныерезультатыслужатх арактеристикойвсейсовокупности?
	- 1) монографическое;
	- 2) выборочное;
	- 3) сплошное:
	- 4) аналитическое.

### 11. Теоретическимодем, передающийинформацию соскоростью 576006ит/с, можетпередать 2стр аницытекста(3600байт)втечение:

- 1)  $0.5$  MH;
- 2)  $0.5$   $\overline{q}$ ;
- 3) 3 мин 26 с; 4) 0,5 с.

# 12. Гипертекст-это:

- 1) оченьбольшойтекст;
	- 2) текст, набранный накомпьютере;
	- 3) текст, вкоторомиспользуется шрифтбольшогоразмера;
- 4) структурированныйтекст, вкотороммогутосуществляться переходы повыделенным меткам.

### 13. Наосновекакихматериаловзаполняютсядокументыединогоучетапреступлений?

- 1) материаловкриминологическогоизученияпреступности;
- 2) контент-анализаматериаловсредствмассовойинформации;
- 3) материаловопросанаселения оботношении кпреступности;
- 4) материаловуголовногодела.

### 14. Статистическаясводкапредшествует:

- 1) качественномуанализу;
- 2) статистическомунаблюдению;
- 3) количественномуанализу;
- 4) механизированномуанализу.

### 15. Разбиениепреступленийпокатегориямтяжестипредставляетсобойгруппировку:

1) аналитическую;

- 2) типологическую;
- 3) вариационную;
- 4) вторичную.

### 16. АктыправительстваРФиздаютсяввиде:

- 1) указовираспоряжений;
- 2) распоряженийипостановлений;
- 3) постановленийиприказов;
- 4) приказовиуказов.

#### 17. Определите вил относительных величин. характеризующихудельныйвесотдельныхкатегорийпреступленийкихобщемуитогу:

- 1) отношениевыполненияплана;
	- 2) отношения степении сравнения;
- 3) отношения, характеризующиеструктурусовокупности, илиотношенияраспределения;
	- 4) отношениячастикцелому, илиотношенияинтенсивности.

### 18. Нормативнаячастьофициальнойправовойинформации-это:

- 1) актыофициальногохарактера;
	- 2) ненормативные актыо бще гохарактера;
	- 3) правоприменительные акты;
- 4) совокупностьнормативныхправовыхактоввовсемихмногообразии, т.е. ядро.

### 19. Российскийцентрправовойинформацииформирует:

- 1) интегрированный банк нормативной правовой информации, поступающей оторгановгосударственной власти;
	- 2) справкипозапросампользователей;
	- 3) электронные бюллетени «Собраниезаконодательства РФ»;
- 4) эталонные нормативной банки правовой информации органовгосударственнойвласти.

#### 20. Какой следующий кодекс невходит всистему нормативных правовых актовРФ?

- 1) БюджетныйкодексРФ;
- 2) кодекскорпоративногоповедения;
- 3) Земельный кодексРФ;
- 4) Градостроительный кодексРФ.

### Тема 10. Защита интеллектуальной собственности в сети Интернет

### Вопросы для устного опроса на семинарском занятии:

- 1. Проблемы правового регулирования в сети Интернет.
- 2. Нарушения авторских прав в сети Интернет.
- 3. Защита авторских прав в сети Интернет: пути решения проблем

### Тестовое задание:

### 1. Конфигурация(топология)локальнойкомпьютернойсети, вкоторойвсерабочиестанциисоедине нынепосредственноссервером, называется:

- 1) центральной;
- $2)$  звезда;
- 3) кольцо;
- 4) дерево.

### 2. Устройствомвводаявляется:

- $1)$  сканер;
- 2) принтер;
- 3) дисплей;
- $4)$  стример.

### 3. Электроннаятаблица-это:

- 1) системнаяпрограмма, управляющая ресурсами ПК приобработ кетаблиц;
- 2) устройствоПК, управляющее его ресурсамивпроцессе обработки данных втабличной форме;
	- 3) прикладнаяпрограммадляобработкикодовыхтаблиц;
- 4) прикладная программа, предназначенная ДЛЯ обработкиструктурированных ввидетаблицыданных.

#### 4. Основоположником отечественной вычислительной техникиявляется:

- 1) Сергей Алексеевич Лебедев;
- 2) НиколайИвановичЛобачевский;
- 3) МихаилВасильевичЛомоносов;
- 4) ПафнутийЛьвовичЧебышев.

### 5. Какобнаруживаетвируспрограмма-ревизор?

- 1) контролирует важные функции компьютера ИПУТИ возможногозаражения;
	- 2) отслеживаетизменениязагрузочных секторовдисков;
- 3) приоткрытиифайлаподсчитываетконтрольные суммыи сравниваетих сданными, хранящимися вбазеданных;
	- 4) периодическипроверяетвсеимеющиесянадискахфайлы.

## 6. HTML(HyperTextMarkupLanguage)является:

- 1) средствомпросмотраweb-страниц;
- 2) трансляторомязыкапрограммирования;
- 3) серверомИнтернета;
- 4) средствомсоздания web-страниц.

### 7. Укажитепервыйэтапстатистическогоисследования:

- 1) разработкапрограммыисследования;
- 2) статистическоенаблюдение;
- 3) сводкаигруппировкасобранных данных;
- 4) пилотажноеобследование.

### 8. Какзаписываетсядесятичноечисло2вдвоичнойсистемесчисления?

- $1)00:$
- $2) 10;$
- $3) 01;$
- 4) 11.

### 9. Модем, передающий информацию соскоростью 28800бит/с, за1сможетпередать

- 1) двестраницытекста(3600байт);
- 2) рисунок(36Кбайт);
- 3) аудиофайл(360Кбайт);
- 4) видеофайл(3,6Мбайт).

### $10.3$ аданадресэлектроннойпочтывсетиInternet:user name@mtu-net.ru.Каковоимядоменаверх негоуровня?

- 1) mtu-net.ru;
- 2) user name;
- $3)$  ru:
- 4) user name@mtu-net.ru.

### 11. Винчестерпредназначендля:

### 1) постоянногохраненияинформации, частоиспользуемойприработенакомпьютере;

- 2) подключенияпериферийных устройств кмагистрали;
- 3) управленияработойЭВМпозаданнойпрограмме;
- 4) храненияинформации, неиспользуемой постоянно накомпьютере.

### 12. Какая форма сводки преобладает всудах иправоохранительныхорганах?

- 1) централизованная;
- 2) децентрализованная;
- 3) смешанная;
- 4) машинная.

### 13. Восновевариационнойгруппировкилежат:

- 1) качественныепризнаки;
- 2) количественныепризнаки;
- 3) средниезначения;
- 4) вероятностныепризнаки.

### 14. Рядчисловыхзначенийопределенногостатистическогопоказателявпоследовательные моме нтыилипериодывремениназывается:

- 1) рядомдинамики;
- 2) ранжированием;
- $3)$  строем;
- 4) уравнением.

### 15. Подиндексомвправовойстатистикепонимают:

- 1) основную направленность развития явления;
	- 2) частотупоявлениятогоилииногопоказателя;
- 3) обобщающий показатель двух иболее совокупностей. состоящихизэлементов, неподдающих сясуммированию;

4) разность уровней ряда.

### 16. Гражданский кодекс РФявляется:

- 1) федеральнымзаконом;
	- 2) федеральным конституционным законом;
	- 3) подзаконнымактом;
- 4) особойформойнормативногоправовогоакта, обладающей большей юридической силой, нежели федеральныйзакон.

### 17. Справочныеправовыесистемыпредставляютсобой:

- 1) совокупностьпрограммныхитехнических средств, осуществляющих поисквбазах правовойин формации;
- 2) программный комплекс, включающий в себямассивправовойинформацииипрограммныеинструменты, позволяющиеспециалистураб отатьсэтиммассивоминформации;
	- 3) программнуюплатформудляработысбазамиданныхизнаний;
	- 4) базызнанийипрограммныйинструментарий.

### 18. ПоискпореквизитамдокументавСПС-этопоискдокумента:

- 1) сиспользованиеммножестваразновидностейклассификаторов;
- 2) пословамизтекста;
- 3) пономеру, видудокумента, принявшему органу, датепринятия ит.д.;
- 4) поназванию.

### 19. Неофициальная правовая и нформация подразделяется наследующие группы:

- 1) образцыделовых бумаг, комментариизаконодательства;
	- 2) нормативную иненормативную;
- 3) материальподготовки, обсужденияипринятиязаконовииных НПА, учета исистематизации законодательства, статистики поправовым вопросам;образцыделовых бумаг; комментариизаконодательства; научные, научно-популярные, у чебныеииныетрудыповопросамзаконодательства;
- 4) материалыподготовки, обсужденияипринятиязаконовииных НПА, научные, научно-популярн ые, учебные ииные труды повопросам законодательства.
- 20. СПС«КонсультантПлюс»появиласьв:
	- 1)1985 году; 2)2000году;
	- 3)1998 году;
	- 4)1992году.

### Показатели и критерии оценивания выполнения тестовых заланий

Оценка выполнения тестовых заданий выставляется исходя из процентного соотношения правильных ответов приведенного в таблице (за 100% берется результат при всех правильных ответах):

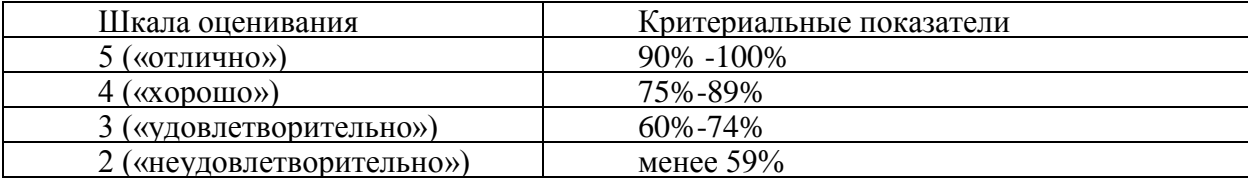

### Критерии оценивания устного ответа на практических (семинарских) занятиях

Критерии оценивания:

- знание категорий и понятий учебной дисциплины, ее источников, содержания и этапов развития;

- умение свободно оперировать правовыми терминами и понятиями; правильно определять нормативный правовой акт, подлежащий применению к соответствующим правовым отношениям; толковать правовые нормы, применяя различные способы и виды толкования; принимать правовые решения в соответствии с правовыми актами, регулирующими правовые отношения;

- владение навыками соблюдения и применения гражданского законодательства, законодательства Российской Федерации, в том числе Конституции Российской Федерации, федеральных законов и законов субъектов РФ, а также общепризнанных принципов, норм гражданского права и международных договоров Российской Федерации; навыками реализации законодательства для регулирования конкретных отношений при осуществлении своей профессиональной деятельности.

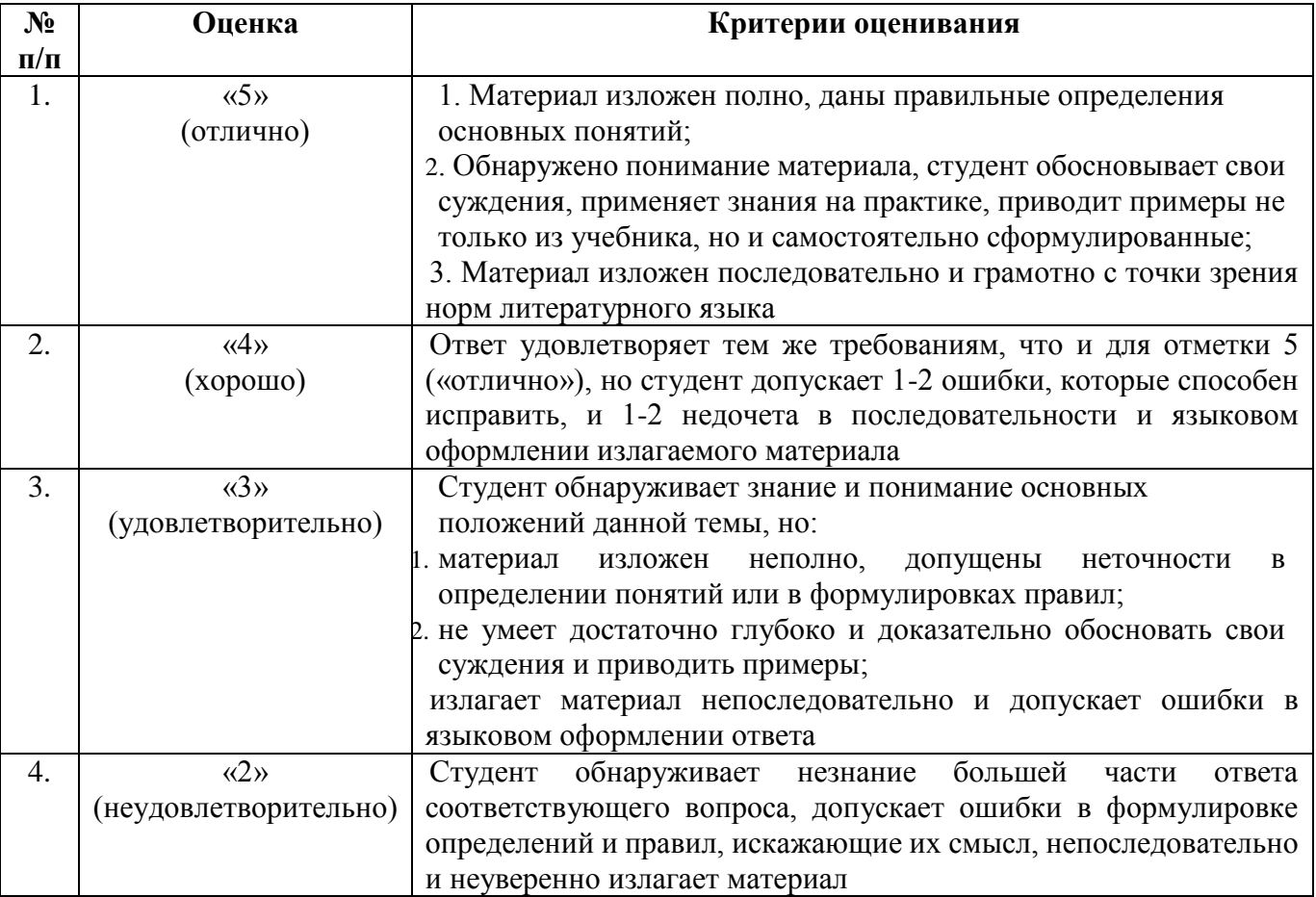

### Примерные практические задания на практических занятиях Практическоезанятие1

- 1. Подготовить папку F: Шитернет для сохранения информации, найденной всети.
- 2. В Браузере Internet Explorer подготовить папку в разделе«Избранное», назвавеесвоей фамилией.
- 3. Выполнить поискинформации в Интернет, используя в вода дреса URL встроке адреса. Спис окалресовпрелставленвтабл.

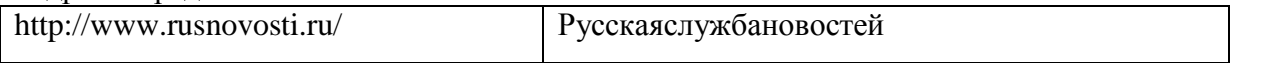

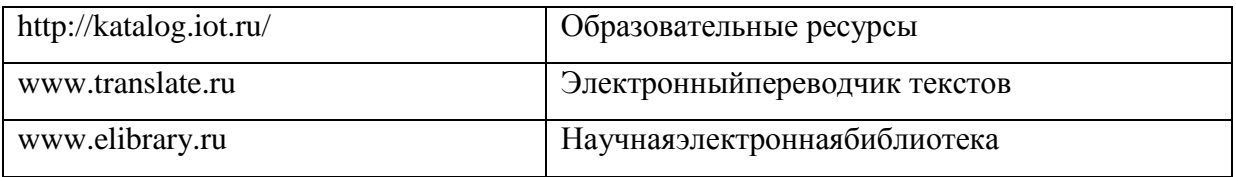

4. Составить адресрегионального поискового сервера Польши, открыть его в Internet Explorer. ПовторитьтожедляпоисковыхсерверовДании, Норвегии, Финляндии.

 $5<sub>1</sub>$ ВвестиадресправительственногосайтаРоссии:http://www.gov.ruПродвигаясьпоменюсайта, выполнитьпоискинформациидляответана

вопросыпп.5.1-5.3. Установить закладки на Web-страницы, накоторых есть ответы напоставленные во просы.

5.1. Найтибиографию президента России.

5.2. УстановитьдатурожденияПрезидентаРФ, Премьер-министраРФ.

5.3. НайтисайтадминистрацииВашегородногогорода, региона.

б. Ответитьнавопросыивыполнитьзадания:

6.1. СкольковсегобылопрезидентовСША?

6.2. КогдародилсяпервыйпрезидентАмерики?

6.3. КакиешедеврыукрашаюткабинетыБелогодома?

6.4. Найтибиографию президента, номеркоторогосоответствуетдвум последним цифрам Ва шейзачетнойкнижки.

6.5. Установитьзакладкинастраницы, отвечающие наэтивопросы.

7. Открыть документ Word, скопировать внегофотографию указанного президента и фрагмент биографии.Сохранитьдокументвпапке F: Интернетподименем Президент США № .doc(где №-но мерпрезидента).

8. Работаспоисковымисистемами.

8.1. Вызвать поисковую систему vandex.ru. Прочитать инструкцию поспособам формирован иязапросов. Выяснить, какиелогические операцииможноиспользовать взапросе.

8.2. Найтиназваниядругихпоисковыхсистем. Определить, какиеизнихработаютнарусскомя зыке, установить закладкинанесколькопоисковых системивыполнить поискпоследующим темам.

8.3. Найтиинформацию обУИКП. Выполнить поиск, пользуя сыразными поисковыми систе мами(yandex.ru;google.ru).

8.4. Найтисайтыскартамимира, России, Екатеринбурга. Сохранить адресав Вашейпапке«Из бранного».

9. Используясозданныеранеезакладки, вернуться сайтуУИКП  $\mathbf{K}$ исохранитьпервуюстраницувпапкуИнтернет.

10. НайтиэлектронныйпереводчиквИнтернет, установить нанегозакладкуи познакомитьсясинструкциейпоегоиспользованию.

11. НайтикартугородаСША, вкоторомродился президент. Сохранить ее какотдельный рисун OK.

12. Найтинакарте Екатерин бургакартурайона Вашегопроживания. Сохранить рисунок.

13. Предъявить преподавателю полученный документ, прокомментировать составсвоей папки, п родемонстрироватьсозданныезакладки.

14. Послезащитыработыудалитьзакладкиисвоюпапку.

### Практическоезанятие2.

### ОзнакомлениесправовымиресурсамисетиИнтернет.

Списокинформационныхресурсовдляознакомления.

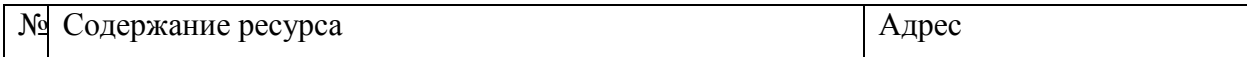

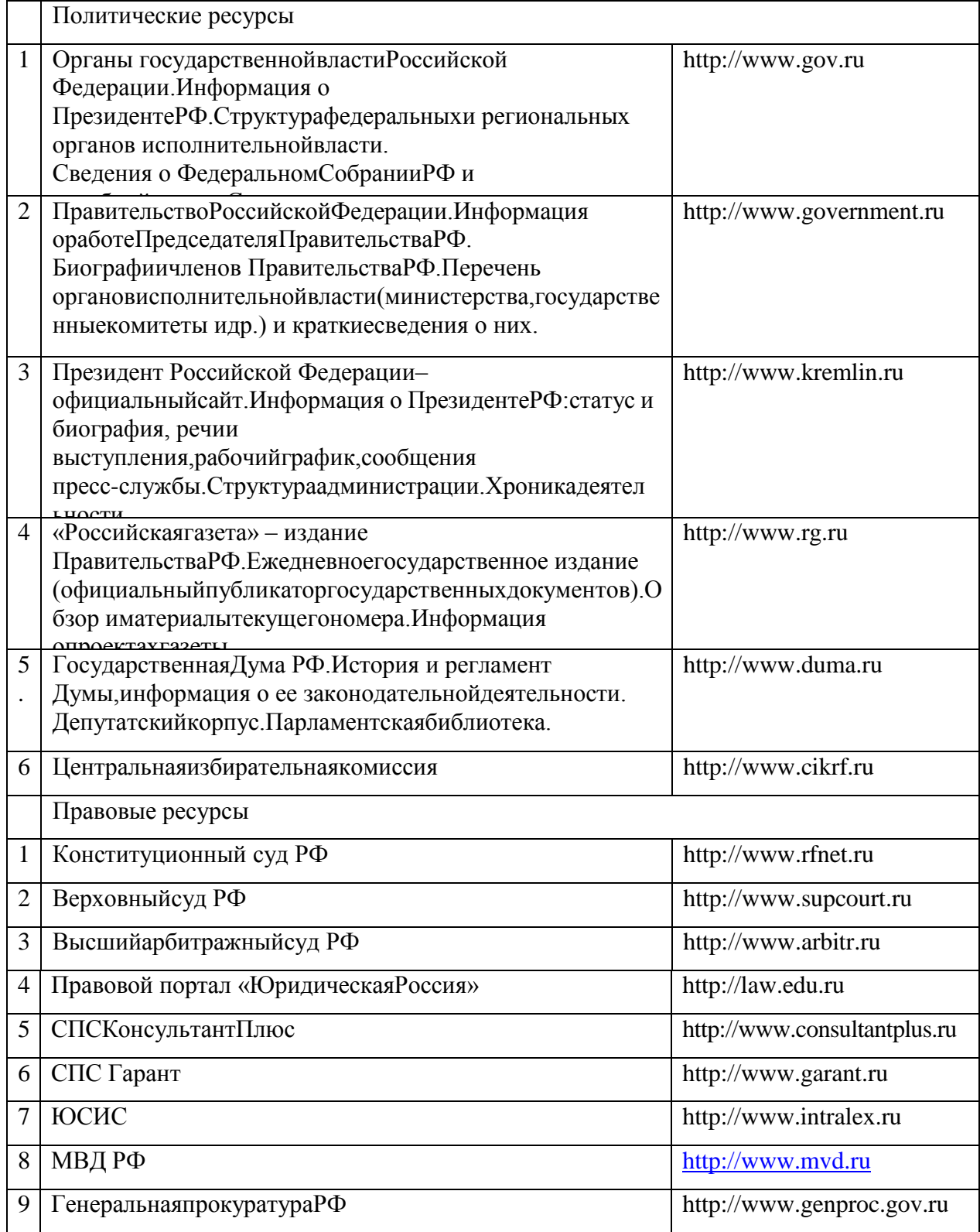

### **Практическоезанятие3.**

*Вводиредактированиетекста.Работасфрагментами.Списки*

- 1. ЗапуститьредакторMSWord.
- 2. СпомощьюпунктаменюВидустановитьрежимразметкистраниц.
- 3. Установитьмасштаб100%,азатемпоширинестраницы.
- 4. Вывести на экран панели инструментов Стандартная иФорматирование.Остальныепанелиубратьсэкрана.
- 5. СоздатьпапкуF:\Word
- 6. ВпапкеF:\WordcoздатьпапкуДокументы.
- 7. Набратьследующийтекст:

### Особенностиназначенияипроизводстваэкспертиз

Входерасследованиянередкоследствиеполучаетвсвоераспоряжениеразличные аудиоматер иалы-записибеседконкретныхлицмеждусобойпоинтересующимследствиевопросам. Приисполь зованииэтихматериаловвпроцессеидентификацииголосаконкретныхлицвозникаетнеобходимос ть установления параметровзвукозаписывающей аппаратуры; выяснения обстановки, вкоторой про изводиласьаудиозапись; установленияе еподлинности. Ответына этивопросыможнополучить спо мощью судебно-фоноскопической экспертизы.

- 8. Сохранить документ под именем Аудиоматериалы.doc  $\overline{B}$ папкеF:\Word\Документы.
- 9. Отформатироватьтекст:

-заголовок-поцентру, полужирный курсив, размер 16, цветкрасный; -остальнойтекст-поширине, шрифткурсивный, размер12.

- 10. СохранитьдокументподтемжеименемвпапкеF:\Word\Документы.
- 11. ОткрытьфайлЕ:\Word\Исследованиезаписи.doc.
- 12. Отформатироватьтекст:

-заголовок-поцентру, шрифтполужирный, размер 14, цветкрасный;

-остальной текст- по левомукраю, шрифткурсивный, размер 12, нумерованныйсписок.

13. СохранитьдокументподтемжеименемвпапкеF:\Word\Документы.

- 14. ОткрытьфайлЕ:\Word\Исследованиефонограммы.doc.
- 15. Отформатироватьтекст:

-заголовок-поцентру, шрифтполужирный, размер 14, цветкрасный;

-остальной текст- по левомукраю, шрифткурсивный, размер12, маркированныйсписок.

- 16. Сохранить документ под темже именем в папке F:\Word\Документы.
- 17. Создатьновыйдокументископироватьвнеготекстизфайлов:
- Аудиоматериалы. doc, используяпанельинструментовСтандартная;

• Исследованиезаписи. doc. используяпунктменю Правка;

• Исследованиефонограммы.doc.используяконтекстноеменю.

18. СохранитьсозданныйдокументподименемЭкспертиза.doсвпапкеF:\Word\Документы.

- 19. Создатьпапку F: \Word\Самостоятельнаяработа.
- 20. Открыть E:\Word\Статьи.doc. файл Установить для документаальбомную ориентацию страниц.
- 21. Тексткаждойстатьиразбить на две

колонки. Заголовкистатейразместитьводнойколонкепоцентруивыделитьполужирнымшрифтом.

22. Выровнять колонки повысоте.

23. Найтивтекстефразу«получены объяснения» ивставить для неесноску «Ст. 109УПК» вниз устраницы.

24. Дляфразы «послепроведения осмотраместа происшествия» вставить сноску «Ст. 178УП  $K\mathcal{R}$ .

25. Дляфразы«ст.105УКРФ»вставитьсноску«ПриссылкахнаУКимеетсяввидуУголовныйк одексРФ, принятыйв1996годуивступившийвдействиес1января1997года».

26. Сохранить документ подименем Текствд веколонки сосносками. doсвпанке F: Word \Ca мостоятельнаяработа.

27. Используявозможностиавтоматизированнойобработкитекста, создатьмного уровневы йсписокследующеговида:

- 1. Системныйблок
- 1.1. Системнаящина
- $1.1.1.$  Шинаадреса
- 1.1.2. Шинаданных
- 1.1.3. Шинауправления
- 1.2. Материнскаяплата
- 1.2.1. Центральныйпроцессор
- 1.2.2. Основная память
- $1.2.2.1.03V$
- $1.2.2.2.$   $\Pi$ <sub>3</sub>y
- 1.3. Внешниезапоминающие устройства
- 1.3.1. Накопителинамагнитных дисках
- 1.3.1.1. НЖМД
- 1.3.1.2. НГМД
- 1.3.2. Накопителинаоптическихдисках
- 1.3.2.1. CDROM
- 1322 CDRW
- 2. Устройстваввода-вывода
- 2.1. Устройстваввода
- 2.1.1. Клавиатура
- 2.1.2. Манипуляторы
- 2.1.2.1. Мышь
- 2.1.2.2. Трекбол
- 2.1.2.3. Джойстик
- 2.1.3. Сканер
- 2.1.4. Дигитайзер
- 2.2. Устройствавывода
- 2.2.1. Монитор
- 2.2.2. Принтер
- 2.2.3. Графопостроитель

28. СохранитьдокументподименемМногоуровневыйсписок.doсвпапкеF:\Word\Самостояте льнаяработа.

29. ЗавершитьработуMSWord.

### Практическоезанятие4.

### Форматированиеабзацев. Параметрыстраницы

- 1. СкопироватьфайлЕ:\Word\Компьютерныепреступления.doсвпапкуF:\Word\Документы.
- 2. ОткрытьфайлF:\Word\Документы\Компьютерныепреступления.doc.

3. Установитьвменю Видрежимразметкистраниц. Длявсеготекстазадатьвыравнивание пош ирине, шрифтАrial, размер12.

4. Установить параметры страниц: поля

верхнееилевоепо2см, правоеинижнеепо1см; ориентация-книжная.

5. Разбитьтекстдокументапостатьямнатриабзаца.

6. Дляпервогоабзацаустановить отступыслева 3см, справа 2см, первой строки 2см; меж строч ныйинтервалодинарный;интервалпередабзацем12, послеабзацаб.

7. Длявторогоабзацаустановитьотступыслева1см, справа0см, первойстроки2см; межстроч ныйинтервалполуторный;интервалпередабзацемб, послеабзацаб.

8. Длятретьегоабзацаустановитьотступыслева0см, справа0см, первойстроки2см; межстроч ныйинтервалодинарный;интервалпередабзацемб, послеабзаца0.

9. Заголовкистатейоформитьотдельнымиабзацами. Установитьдлянихинтервалпередабза цемб, послеабзаца0; межстрочныйинтервалодинарный. Выделить полужирным шрифтом.

10. СохранитьдокументподтемжеименемвпапкеF:\Word\Документы.

11. Создатьновыйдокумент, вкоторомнастраницеформата А4 разместить титульный листот четапопрактикуму:

12. Втитульномлистеуказатьномергруппы, фамилию иинициалы, атакже фамилию иинициа лыпреподавателя.

13. Сохранитьдокументподименем Титульный лист. doсвпапке F: Word.

14. ПреобразоватьтекстфайлаЕ:\Word\Кодекс 1.txtизформатаDOSвформатWord.Убратьл ишниесимволыпереносастрокиипробелы.

15. Сохранитьфайлвпапке F:\Word\Самостоятельнаяработаподименем Кодекс 1.doc.

16. ПреобразоватьтекстфайлаЕ:\Word\Кодекс 2.txtизформатаDOSвформатWord.Убратьл ишниесимволыпереносастрокиипробелы.

17. Сохранитьфайлвпапке F:\Word\Самостоятельнаяработаподименем Кодекс 2.doc.

18. Объединитьтекстыфайлов Кодекс 1. doси Кодекс 2. doc.

19. Выполнитьпроверкуправописания.

20. Сохранитьфайлвпапке F:\Word\Самостоятельнаяработаподименем Уголовный кодекс.  $doc.$ 

21. Завершить работу **MSWord**.

### Практическоезанятие5.

### Созданиетаблиц

1. ВредактореMSWordпостроитьтаблицуиввестивнееданные околичествепреступлений, за регистрированныхвразныегоды:

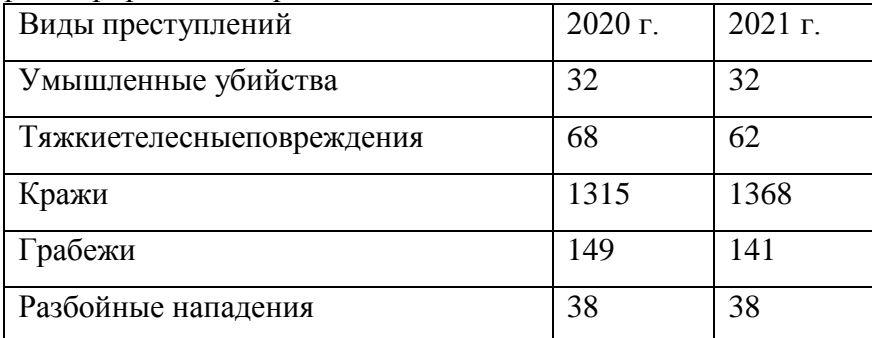

2. Добавитьвтаблицувторойстолбецсданнымипо2019году:

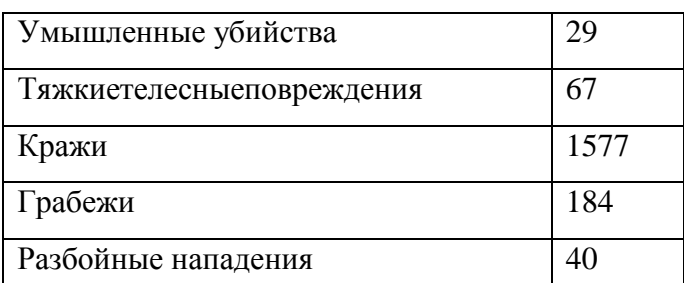

3. Добавитьвтаблицупоследнюю строкусназванием «Всего» иданными 2799, 2633, 2756 соот ветственноза2019,2020,2021 годы.

4. Добавитьвтаблицупоследнийстолбецсназванием«2022г.».

5. Добавитьвтаблицупервуюстроку. Ячейкиэтойстрокиобъединитьиввеститекстзаголовка: «Количествозарегистрированных преступлений вцелом постранев 2019-2021 годах (тыс.)».

6. ПрименитьктаблицеавтоформатСетка1.

7. Заголовоктаблицыразместитьпоцентру;оформитьполужирнымшрифтом, размер14; цвет заливкисветло-серый. Текствячейкахвыровнять поцентру, оформить курсивным шрифтом, размер1 2. Вовторойипоследнейстрокетаблицыоставитьначертаниеобычное.

8. Сохранитьдокументподименем Количествопреступлений doсвпапке F: Word Документ  $\mathbf{H}$ .

9. Вфайле F:\Word\Документы\Количествопреступлений. doснаосноведанных таблицыпо строитьдиаграмму,отражающуюсоотношениечислапреступленийразличных видов, зарегистр ированныхв2018,2019и2020годах. Диаграммадолжнаиметь название илегенду.

10. Оформитьввидетаблицыкалендарьнатекущиймесяцивнестивсоответствующиеяче йкиинформацию опланируемых делах. Например:

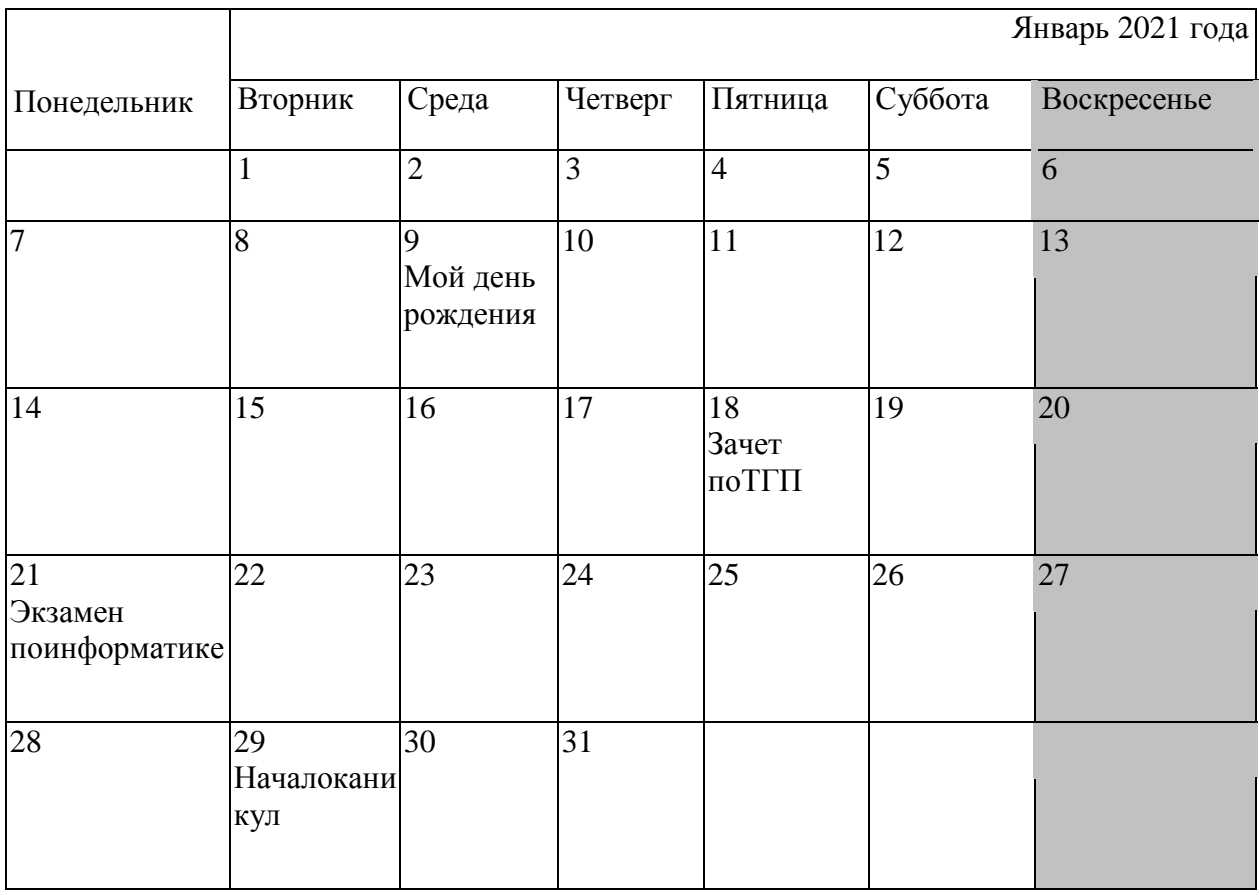

11. Сохранить календарь впапке F:\Word\Самостоятельная работаподименем Календарь .doc.

12. Вновомдокументесоздатьследующуютаблицу. Параметрыоформления: выравнив центру;шрифт-Arial, размер  $14:$ ание-по нветшрифта-синий нветзаливкипервойстроки-красный

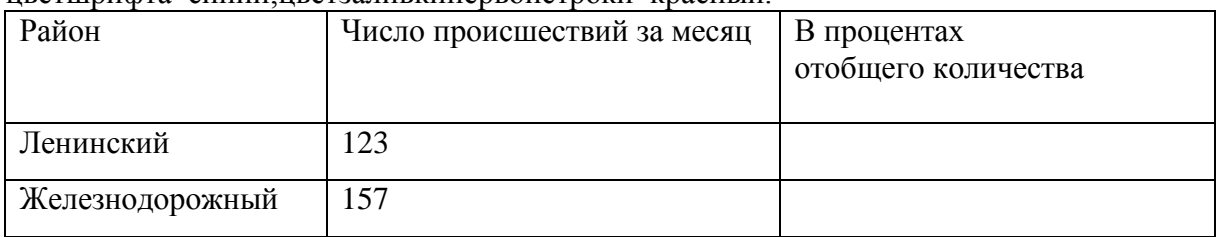

13. Всвободныеячейкитаблицывставитьформулыдлявычислениядолипроисшествий отихобщегоколичествапокаждомурайону.

Результатыпредставитьвпроцентномформатесдвумязнакамипослезапятой.

- 14. Сохранить файл в папке F:\Word\Самостоятельная работа подименем Таблица. doc.
- 15. Завершить работу MSW ord.

### Практическоезанятие6.

### Использованиестилей.Вставкаоглавления

1. ВредактореMSWordcоздатьновыйдокумент, содержащий перечень заголовков будущего от чета. Заголовкипронумеровать всоответствиисих уровнем:

1. ВВЕДЕНИЕ

2. ЗАДАНИЯ

3. ТЕКСТОВЫЙРЕДАКТОРМSWORD

4. ТАБЛИЧНЫЙПРОПЕССОРМЅЕХСЕL

### 5. ЗАКЛЮЧЕНИЕ

5.1. Теоретическийвопрос

5.2. ТекстовыйредакторMSWord

### 5.3. ТабличныйпроцессорMSExcel

### 6.СПИСОКЛИТЕРАТУРЫ

2. Длязаголовковпервогоуровня(1-5,6) установить стиль Заголовок 1, длязаголовковвторого уровня(5.1-5.3)-стиль Заголовок 2.

3. Отформатироватьстилизаголовков.

4. СтильЗаголовок1: шрифтАrial, размер16,

полужирныйкурсив; выравнивание поцентру; интервал перед 6, после 12; сновой страницы.

5. Стиль шрифт Заголовок  $2:$ Arial. размер 14.

полужирный; выравнивание поцентру; интервалперед 12, после 12.

6. СохранитьдокументподименемОтчет. dосвглавнойпапкедиска Г.

Вначалодокументавставить файл Титульный лист.doc, расположенный впапке F:\Wor 7. d. ИспользуйтекомандуФайлизменю Вставка.

8. Установить параметры страниц: поля

верхнееилевоепо2см, правоеинижнеепо1см; ориентация-книжная.

9. Расставитьномерастраниц. Напервойстраниценомернеставить.

10. Навторойстраницеотчетавставитьоглавлениедокументаспараметрами: вид-Формальн ый;номерастраницпоправомукраю;заполнитель-многоточие.ВыполнитекомандуОглавлениеиук азателиизменю Вставка. Навкладке Оглавление задайтетре буемые параметры.

11. ПередоглавлениемвставитьзаголовокСОДЕРЖАНИЕ.

12. B раздел ВВЕДЕНИЕ отчета скопировать текст **ИЗ** файла Введение.doc.paсположенноговпапкеE:\Word.

13. УстановитьдлятекставведениястильОсновнойтекст.

14. ОтформатироватьстильОсновнойтекст: шрифтАгіаl, размер12; выравнивание поширине ;отступпервойстроки1см;межстрочныйинтервалполуторный.

15. ВразделТЕКСТОВЫЙРЕДАКТОРМSWORDпоследовательноскопироватьтекстыизф айловЭкспертиза.doc,Компьютерныепреступления.doc,Количествопреступлений.doc,котор ыерасположенывпапке**F:\Word\Документы**.

16. Вподраздел«Теоретическийвопрос»разделаЗАКЛЮЧЕНИЕвставитьтекстответанате оретическийвопрос: «Информационныетехнологии. Видыисвойстваинформации». Ответподгото вить, используяфайлЕ: \Учебник.doc.

17. УстановитьдлятекстастильОсновнойтекст.

18. Вподраздел«ТекстовыйредакторMSWord»разделаЗАКЛЮЧЕНИЕзаписатьосновны еоперации, которые использовались приоформлении отчета. Установить для текста стиль Основнойт екст.

19. ВразделСПИСОКЛИТЕРАТУРЫвставитьфайлБиблиография.doc изпапкиE:\Word.Оформитьтекстнумерованнымсписком.

- 20. Обновитьномерастраницвоглавлении.
- 21. Проверитьправописаниевовсемдокументе.
- 22. Просмотретьдокументврежимепредварительногопросмотра.
- 23. Сохранитьфайл **F**: Отчет.doc.
- 24. Вконцеотчетадобавитьзаголовокпервогоуровня ПРЕДМЕТНЫЙ УКАЗАТЕЛЬ.

25. Нижезаголовкасоздатьпредметный указатель, содержащий 5-10 ключевых слов, которы евыбратьизподраздела«Теоретическийвопрос»разделаЗАКЛЮЧЕНИЕ.

26. ДлявсехсловизразделаПРЕДМЕТНЫЙУКАЗАТЕЛЬсоздатьгиперссылки, указывающ иенасоответствующиеимабзацытекста.

27. Завершить работу MSW ord.

### Практическоезанятие7.

### Начальноезнакомство. Таблииыивычисления

1. ЗапуститьтабличныйпроцессорMSExcel.

2. Найтинаэкранеследующиеэлементыинтерфейсапрограммы:заголовококна;строкаменю ;панельинструментов;строкаформул;рабочаяобластьлиста;маркерввода,маркерзаполнения;стро касостояния.

3. Переименовать первые трилистара бочей книги соответственнов Первый курс. Второй курс иТретийкурс.Используйтеконтекстноеменюярлыковлистов.

4. СоздатьдвановыхлистасименамиРейтингиИтого. Переместитьлистытак, чтобылистРейт ингнаходилсяпередлистомПервыйкурс, алист

ИтогопослелистаТретийкурс.ИспользуйтекомандыДобавитьиПереименоватьизконтекстного менюярлыковлистов. Перемещениелистовосуществляетсяпутемперетаскиванияихярлыковмы шью.

5. УдалитылистИтого. Используйтеконтекстноеменюярлыков.

6. ЗаполнитьячейкилистаПервыйкурспоследующемуобразцу. Данныевводитьвсмежныест олбцы, регулируяширинустолбцовмышью. Втаблицеоставить 15 пустых строкпослестрокисФИО.

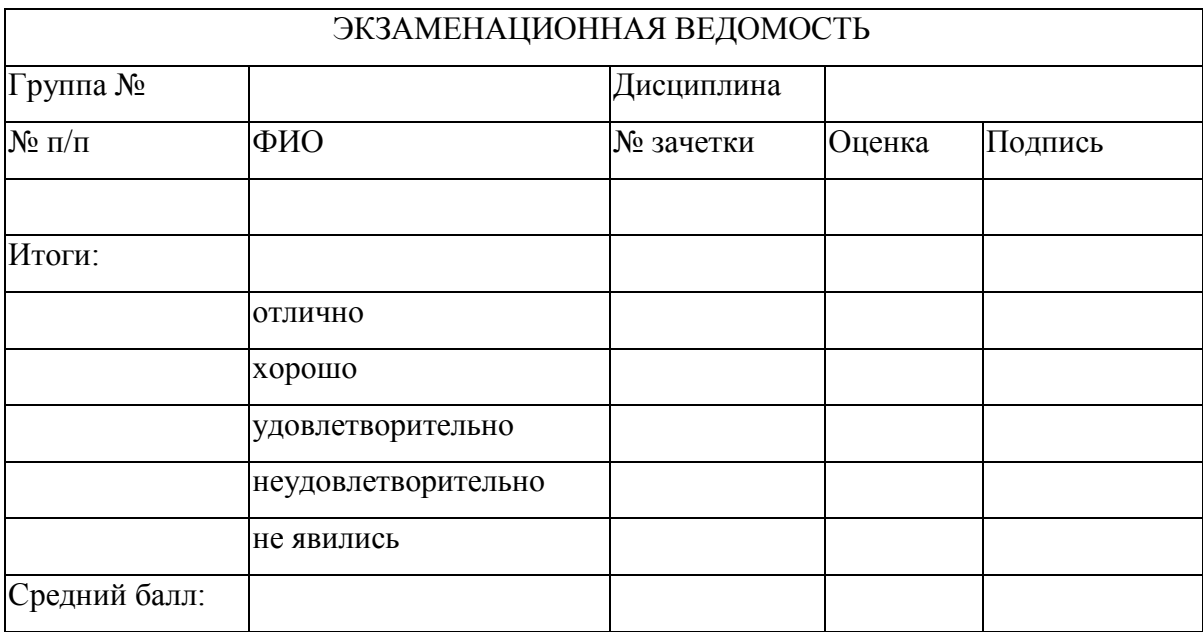

Ширинастолбцоврегулируетсяпутемперетаскиванияихграницвобластизаголовка. Кпервойст рокетаблицы, содержащейсловаЭКЗАМЕНАЦИОННАЯВЕДОМОСТЬ, применитекомандуОбъед инитьипоместитьвцентре, щелкнувпосоответствующейкнопкенапанелиинструментовФорматиро вание.

7. НалистеПервыйкурсзаполнитьстолбец«№п/п»номерамиот1до15,используявозможност ипрограммыпоавтоматизациивводаданных. Применитекоманду Заполнить \Прогрессияизменю П равкаилиприемперетаскиваниямышьюмаркеразаполнения.

8. Скопировать созданную таблицу налисты Второй курси Третий курс.

9. НалистеПервыйкурсзаполнитыпустыеячейкитаблицысправаотполей«Группа N°»и«Дисц иплина»;встолбец«ФИО»ввести15фамилий

студентовизвашейгруппы;столбец«Оценка»заполнитьтак,чтобывнемприсутствоваливсевариант ыоценок:5,4,3,2иотметка«неявился».

10. ПрименитьктаблицеавтоформатЦветной 2 безизменения ширины и высотыя чеек. Устано витьпараметрышрифтадлязаголовкаишапки-Arial.paзмер14;дляостальныхячеек-TimesNewRom ап, размер $12$ .

11. Ознакомиться сосправкой

пофункциямСЧЁТЕСЛИиСРЗНАЧкатегорииСтатистические. Запустивмастерфункций, выберите данную категорию инужную функцию, затемнажмите кнопкусизо бражение мзнакавопроса, распол оженнуювлевомнижнемуглуокнамастера.

12. В ячейкитаблицы, расположенные справа от ячее к «отлично»,

«хорошо», «удовлетворительно», «неудовлетворительно»и «неявились», поместить формульцдля подсче тачисластудентов, получивших соответствующие оценкии неявившихся. Используй тефункцию СЧЁТЕ СЛИ.

13. Вячейку, находящую сясправают ячейки «Средний балл», ввести формулудля вычисления среднейоценкипогруппе. Используйтефункцию СРЗНАЧ.

14. Поданным, полученнымвп.3, построить наотдельном листекруговую диаграмму, отража ющуювпроцентахсоотношение количествастудентов, получивших различные оценки, атакже неяв ившихсянаэкзамен.

15. Добавитьназваниедиаграммы: «Результатыэкзамена». Используйтеконтекстноеменюо бластидиаграммы.

16. Сохранитьрабочую книгуподтемжеименем.

17. ТаблицусзаголовкомидиаграммускопироватьвразделТАБЛИЧНЫЙПРОЦЕССОРМ SEXCELдокументаF:\Oтчет.doc.

18. Изменитьразмерытаблицыидиаграммывотчететакимобразом, чтобыонипомещалисьна страницецеликом, невыходязаграницыполей.

19. Сохранитьдокумент F: Отчет. doc.

20. ОткрытьфайлЕ:\Excel\Происшествия.xls.

21. Ознакомиться сосправкой пофункциям МАКСи МИН категории Статистические. Исполь зуяэтифункциинайтимаксимальноеиминимальное числопреступленийпо

даннымстолбцаА. Функцию МАКСвставить вячейку D6, функцию МИН-вячейку D7.

22. Ознакомиться сосправкой пофункции ВПР категории Ссылки има ссивы. Спомощью функ цииВПРнайтивремясуток, когдасовершалосьмаксимальноеиминимальноечислопреступлений. Ре зультатыпоместитьвячейкиЕ6иЕ7соответственно.

23. Построитьнаотдельномлистедиаграммутипаграфик, отражающую зависимость количес твапреступленийотвременисуток. Диаграммадолжнаиметь название «Распределение числапресту пленийповремени»иподписи:поосиХ-«Время»,поосиҮ-«Числопреступлений».

24. Сохранитьрабочую книгувфайле F:\Excel\Происшествия.xls.

25. Скопироватьтаблицусрасчетами (блокячеекС5:Е7) идиаграммувраздел ТАБЛИЧНЫЙП РОЦЕССОРМSEXCELдокументаF:\Orчет.doc.

26.Отрегулироватьразмерытаблицыидиаграммывотчете.Ктаблицедобавитьзаголовок«Данн ыепопреступности».

27.Сохранитьдокумент**F:\Отчет.doc**.28.Завершит ьработуMSExcel.

### **Практическоезанятие8.**

*Вычисленияидиаграммы*

- 1. СоздатьпапкуF:\Excel\Самостоятельнаяработа.
- 2. ВновойрабочейкнигеназватьпервыйлистДТП.
- 3. Напервомлистесоздатьтаблицу:

### *СводныйотчетпопараметруВидДТП пог.Воронежузапериодс01.01.20по01.01.21*

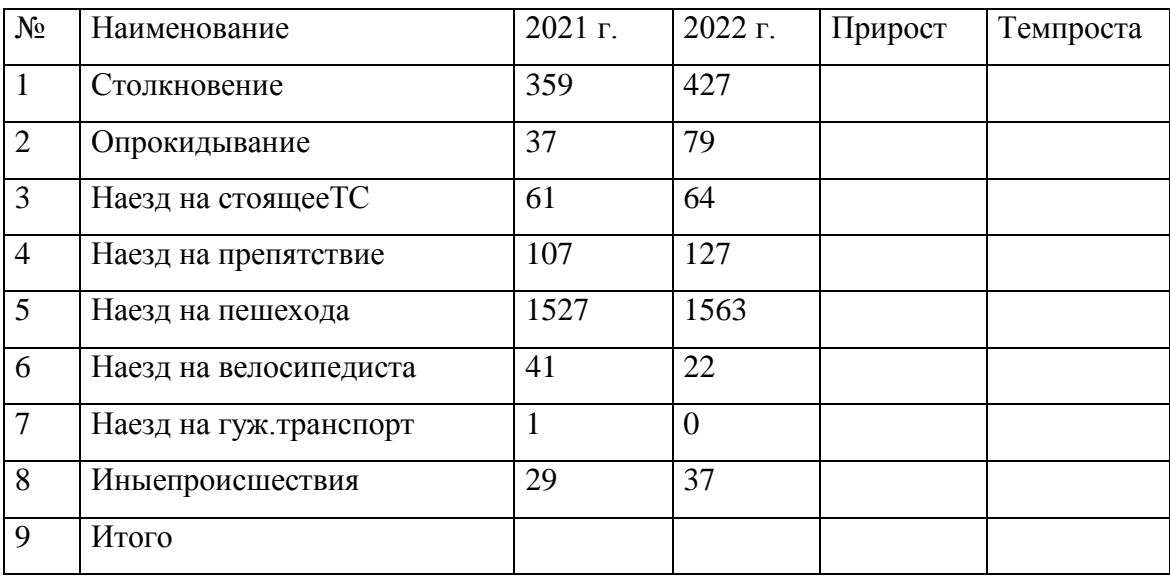

4. СохранитьрабочуюкнигувпапкеF:\Excel\СамостоятельнаяработаподименемТаблицы.xl

5. ПереименоватьвторойлистрабочейкнигивДем.прогнозООН.

6. Навторомлистесоздатьтаблицу:

s.

### *ДемографическийпрогнозООНдляРоссиидо2025года. Численностьивозрастнойсоставнаселения*

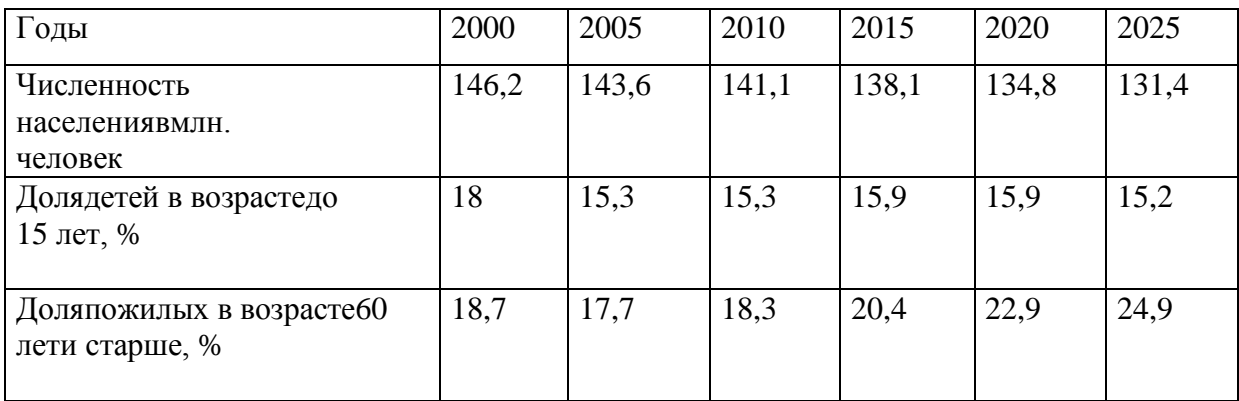

7. ПереименоватьтретийлиствДинамикасамоубийств.

### 8. Натретьемлистесоздатьтаблицу: ДинамикасамоубийстввРоссиив90-егоды

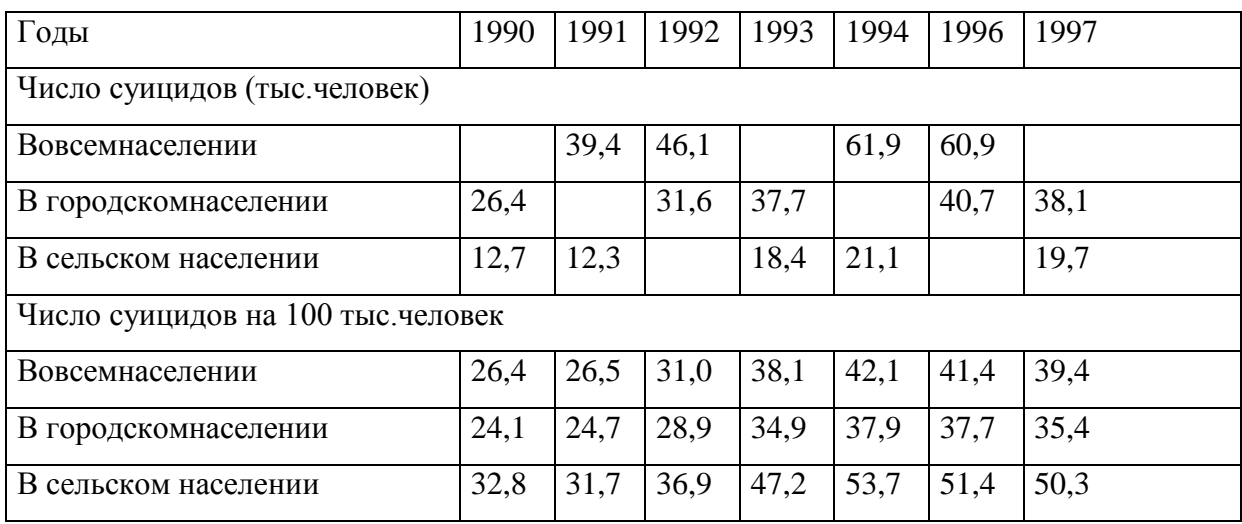

9. Сохранитьрабочую книгувтом жефайле.

10. Вновойрабочейкнигесоздатьтаблицусзаголовком «Исходные данные для построенияси нусоиды», состоящую издвух столбцов. Вячей кипервого столбцав вестиари фметическу ю прогресси юсначальнымзначением0, шагом0, 5имаксимальнымзначением5, 5. Ячейкивторогостолбцазаполн итьзначениямифункции $Y = sin(X)$ , принявза $X$ последовательностьчиселизпервогостолбца.

11. Натомжерабочемлисте даннымтаблицыпостроитьдиаграмму  $\overline{10}$ сназванием«Графикфункцииsin(X)».

12. Установитьцветлинииграфикакрасный, толщинулинии-двойную.

13. Сохранитьрабочую книгувпапке F: \Excel\Самостоятельная работаподименем Графики.х  $\ln$ 

14. НаотдельномлистерабочейкнигиГрафики.xlscoздатьтаблицудлярасчета20-тизначений функцииназаданноминтервалеипостроитьдиаграммупоодномуизследующихвариантов.

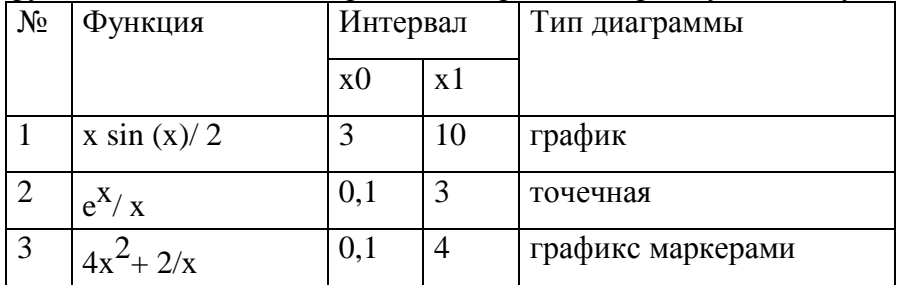

15. Сохранитьрабочую книгуподтемжеименем.

16. ОткрытьфайлF:\Excel\Самостоятельнаяработа\Таблицы.xls.

17. Наотдельномлистепостроить диаграммупо даннымтаблицы

«ДемографическийпрогнозООНдляРоссии», отражающуюпредполагаемоеизменениечисленности населенияРоссиидо2025года.

18. Добавитьлиниютрендалинейноготипа, прогнозирующую изменение численностинасе ленияРоссиинатришагавпередпоосивремени. Задать прерывистый видлинии тренда.

19. Сохранитьрабочую книгуподтемжеименем.

20. НалистеДем.прогнозООНподаннымтаблицыпостроитьдиаграммусдвумярядами, отр ажающимипредполагаемыеизменениядолидетейидолипожилыхлицвнаселенииРоссиивпериодс 2000по2025голы.

21. НалистеДТПвыполнитьрасчетывтаблице«СводныйотчетпопараметруВидДТП», встав иввпустыеячейкинеобходимыеформулы.

22. НалистеДТПпостроитьдиаграмму,отражающуюизменениечислаДТПкаждоговидазаго д. Названиедиаграммы: «ДинамикаДТПзагод».

23. Сохранитьрабочую книгуподтемже именем.

24. НалистеДинамикасамоубийстввыполнитьрасчетывтаблице, вставиввеепустыеячейки необходимыеформулы.

25. НалистеДинамикасамоубийствпостроитьдиаграммустремярядами, отражающимидин амикусуицидовдлявсегонаселения, длягородскогонаселенияидлясельскогонаселениязапериодс1 990по1997годы. Названиедиаграммы: «Динамикасамоубийств».

26. Сохранитьрабочую книгуподтемже именем.

27. ЗавершитьработуMSExcel.

### Практическоезанятие9.

Табличныеданныевформесписка

1. ОткрытьфайлЕ:\Excel\СведенияпоСКМ.xls.Этотфайлсодержиттаблицу,состоящуюиз множествазаписей(строк), каждаяизкоторых в ключает данные поодному уголовному делу. Поля (ст олбцы) таблицыимеютследующиезначения:

-Код-номерзаписи;

-ОВД-кодрайонарегистрации;

-Годсовершения-годсовершенияпреступления;

- Ло УД-регистрационныйномеруголовногодела;

- Фамилия, Имя, Отчество, Датарождения-персональные данные;

-Статья, часть-номерквалификационнойстатьи, частиУК;

-Место-кодместасовершенияпреступления;

-Предмет-кодпредметапосягательства;

-Способ-кодспособасовершенияпреступления;

-Мотив-кодмотива;

-Национальность-коднациональностипреступника;

- Решение-кодрешения, приятогопоуголовномуделу;

-Возраст-возрастосужденных (числополныхлет).

2. Зафиксироватьстрокусназваниямиполей. Просмотретьзаписи, используявертикальную п олосупрокрутки.Выделитепервую строкуподназваниями полейивы полнитекоманду Закрепитьоб ластиизменюОкно.

3. ПросмотретьзаписитаблицыСКМспомощьюФормы. ИспользуйтекомандуФормаизмен юДанные.

4. Скрытьвсестолбцытаблицы, кроместолбцов Статьяи Возраст. Выделитезаголовкистолбц ов, которыетребуется скрыть, ивыполните команду Столбец\Срыть изменю Формат.

5. Выполнить сортировкузаписей пополю Статья, затем пополю Возраств порядке увеличени яномеровстатейизначенийвозраста. ИспользуйтекомандуСортировкаизменюДанные.

6. СтруппироватьданныетаблицыСКМпономерамстатейсрасчетомколичестваосужденных покаждойстатье. Промежуточные итогирасположить подданными встолбце Возраст.

7. ИспользуйтекомандуИтоги менюДанные. И3 Установитеследующиеопции. Прикаждомизменениив: Статья. Операция: Количествозначений. До бавитьитогипо: Возраст. Итогиподданными.

8. Втаблицеспромежуточнымиитогамивычислитьсреднийвозрастосужденныхпокаждойст атье

9. Добавьтевтаблицувложенныеитогидлярасчетасреднеговозраста. Используйтекоманду Данные/Итогииследующиеопции. Прикаждомизменениив:Статья. Операция:Среднее. Добавитьи тогипо:Возраст. Текущиеитогинезаменять.

10. Просмотретьполученнуютаблицуприразличных уровнях детализациисписка. Использ уйтесимволыструктуры-номерауровней, расположенные влевойчастистрокисзаголовкамистолбц OB.

11. Натекущемлистенижеиправееспискасоздатьследующуютаблицу.

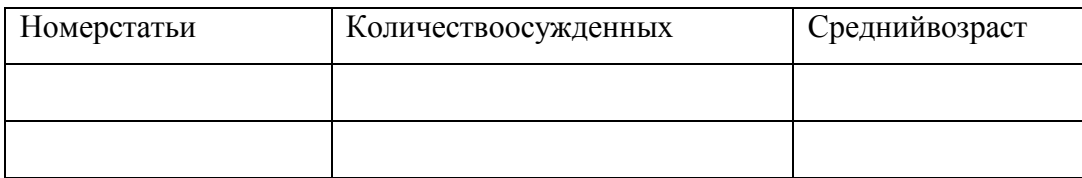

12. Заполнитьтаблицусоответствующимиданнымиизспискаспромежуточнымиивложенн ымиитогами. Значения среднеговозрастазаписать сточностью додвух знаковпослезапятой.

13. Добавитьврабочую книгулистсназванием Средний возрасти переместить на этотлисттаб лицу, созданную привыполнении п.9.

14. Сохранитьрабочую книгувфайле F:\Excel\Список 1.xls.

15. НалистеСКМудалитьпромежуточныеивложенныеитоги. ИспользуйтекомандуДанны е\Итоги(кнопкаУбратьвсе).

16. Отобразить всестолбцыта блицы СКМ. Выделителю бую строкута блицыи выполните ком андуФормат\Столбец\Отобразить.

17. Добавитьврабочую книгулистсназванием Автофильтр. Наэтомлисте создать таблицу:

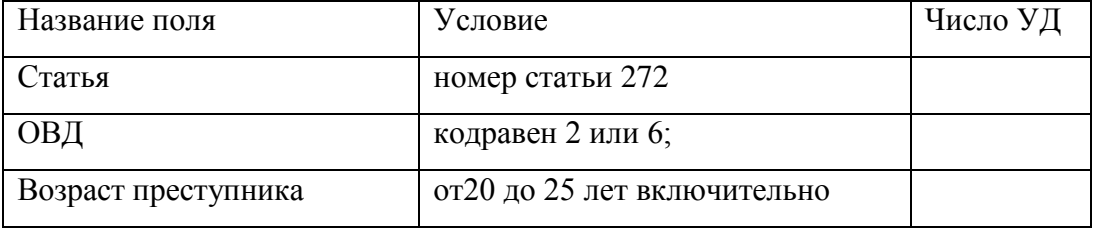

18. ВтаблицеСКМнайтиколичествозаписей, соответствующих каждомуиззаданных услов ий. Полученные результатызаписать встолбец Число У Дтаблицы Автофильтр. Используйте команд уФильтр\АвтофильтризменюДанные. Числозаписейотображаетсявстрокесостояния.

19. ОтменитьдействиеавтофильтравтаблицеСКМ.

20. Добавитьврабочую книгулистсназванием Расширенный фильтр. Наэтомлисте создатьта блицу:

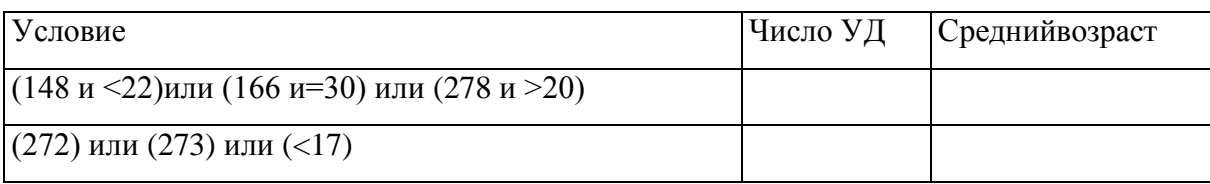

21. ПотаблицеСКМнайтисуммарноеколичествозаписей, включающих уголовные дела, вкот орыхвозрастосужденных:постатье148меньше22лет,постатье166равен30годам,постатье278боль ше20лет. Полученныйрезультатзаписатьвстолбец Число У Дтаблицы Расширенный фильтрнапрот ивусловия(148и<22)или(166и=30)или(278и>20).

22. ИспользуйтекомандуФильтр\РасширенныйфильтризменюДанные. Предварительнон алистеСКМвведитетребуемые условия, разместивих передисходной таблицей. Для этоговставьтеш естьпустыхстрокпередтаблицейСКМизадайтеусловия, например, такимобразом:

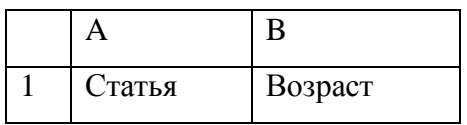

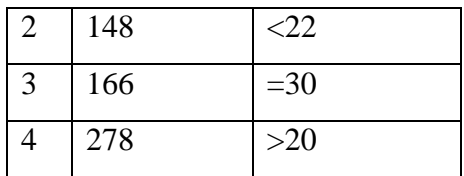

23. ПоместитемаркервлюбуюячейкутаблицыСКМивыполнитекомандуРасширенныйфил ьтр. Укажитедиапазонусловий: \$A\$1: \$B\$4. Установитеопцию Фильтровать списокнаместе. Числоз аписейотображаетсявстрокесостояния.

24. ПотаблицеСКМнайтисреднийвозрастосужденныхдлязаписей, выбранных привыполне ниип.18. Результатзаписать встолбец Средний возрасттаблицы Расширенный фильтрнапротивусло вия(148и<22)или(166и=30)или(278и>20).

25. Прочитайте справку по функции ДСРЗНАЧ и используйте эту функцию для выполнения задания. Введите в ячейку А5 текст «Средний возраст», а в ячейку С5 =ДСРЗНАЧ(А7:Р484; "Возраст";А1:В4). Здесь А7:Р484 - диапазон ячеек со вида формулу списком; "Возраст" - название поля; А1:В4 - диапазон условий.

26. Сохранитьрабочую книгувфайле F: \Excel\Список 2.xls.

27. ОтменитьдействиерасширенногофильтравтаблицеСКМ. ИспользуйтекомандуФильт р\ОтобразитьвсеизменюДанные.

28. ПотаблицеСКМнайтисуммарноеколичествозаписей, включающих уголовные делапостатья м272и273, атакжевсе дела, вкоторых возрастосужденных меньше 17лет. Полученный результатзаписать встолбецЧислоУДтаблицыРасширенныйфильтрнапротивусловия(272)или(273)или(<17).

29. ИспользуйтекомандуРасширенныйфильтр, задавусловия, например, следующимобраз OM:

30.

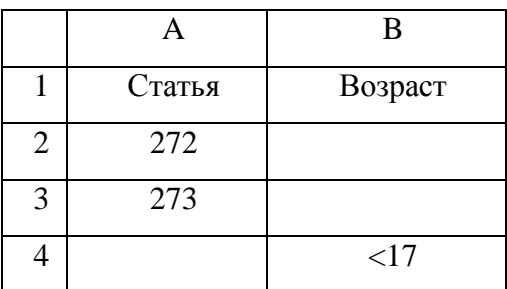

31. Результат, вычисленный функцией ДСРЗНА Чпослеизменения условий, записать встолб ецСреднийвозрасттаблицыРасширенныйфильтрнапротивстроки(272)или(273)или(<17).

32. Сохранитьрабочую книгувфайле F: \Excel\Список 3.xls.

33. СкопироватьтаблицысрабочихлистовСреднийвозраст,АвтофильтриРасширенныйфи льтрвразделТАБЛИЧНЫЙПРОЦЕССОРМSEXCELдокументаF:\Отчет.doc.Отрегулироватьразм ерытаблицвотчетеидобавить книмзаголовки «Промежуточные итоги», «Использование автофильт ра»и«Использованиерасширенногофильтра»соответственно.

34. ЗавершитьработуMSExcel.

### Практическоезанятие10.

Анализданныхспомощью своднойтаблицы

1. ОткрытьфайлЕ:\Excel\СведенияпоСКМ.xls.

ПоданнымтаблицыСКМсоздатьсводнуютаблицу, подсчитывающую количество уголо 2. вныхделпополюСтатьядлякаждогозначенияполяОВД. Номерастатейрасположитьпострокам, код ырайоноврегистрации-постолбцам. Таблицуразместитьнаотдельномлисте. Переименовать этотли ствАнализ

3. ИспользуйтекомандуСводнаятаблицаизменюДанные. Натретьемшагемастерасводныхта блицперетащитеполеСтатьявобластьСтрока,полеОВД-вобластьСтолбец,полеСтатья-вобластьД

анные. Дваждыщелкнитепополювобластиданныхивоткрывшемсяокневыберитефункцию Количе ствозначений

4. Сохранитьрабочую книгувфайле F:\Excel\Анализ.xls.

5. НалистеАнализдлякаждойстатьивычислитьсреднееколичествоуголовныхдел, приходящ ихсянаодинрайон. Формулыввести

вячейкиправеесводнойтаблицы. Результатыпредставитьсточностью додвухзнаковпослезапятой.

6. Натомжелистенижесводнойтаблицыподготовитьмакетновойтаблицы, данные которойдолжныотражатьраспределение

уголовных делпостать ямдля Кировскогорайонаи средниезначения погороду. Вновую таблицувклю читьстолбцысназваниями«Номерстатьи», «НаименованиестатьиУК», «ЧислоУД», «Среднеепого роду».Ввестизаголовок.

### Примероформления:

### КоличествозарегистрированныхуголовныхделвзависимостиотстатьиУКРФвКировско *мОВЛ2 Екатеринбурга*

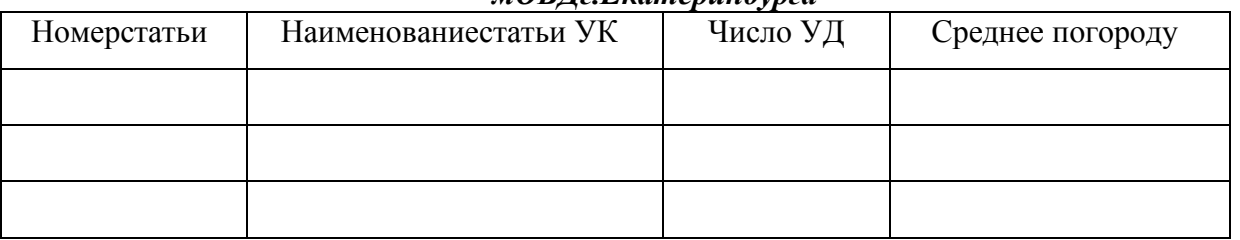

7. Заполнить первый итретий столбцы данными из сводной таблицы порайону с кодом2. Встолбец«Среднеепогороду»записатьсредниезначениячислауголовныхделпорайонамдлясоотве тствующихстатей.

8. Строкитаблицыотсортироватьвубывающемпорядкеподаннымстолбца«ЧислоУД».

9. Открытьрабочую книгу E:\Excel\Справочник, xlsиознакомить ся ссодержание меелистов.

10. СкопироватьтаблицуслистаСтатьякнигиСправочник. xlsвсвободную часть листаАнали зкнигиАнализ.xls.

11. Заполнитьстолбец«Наименованиестатьи УК» всоответствии сосправочником, использу яфункциюВПР.

Примерокончательноговидатаблицы:

КоличествозарегистрированныхуголовныхделвзависимостиотстатьиУКРФвКомин терновском ОВ Лг. Воронежа

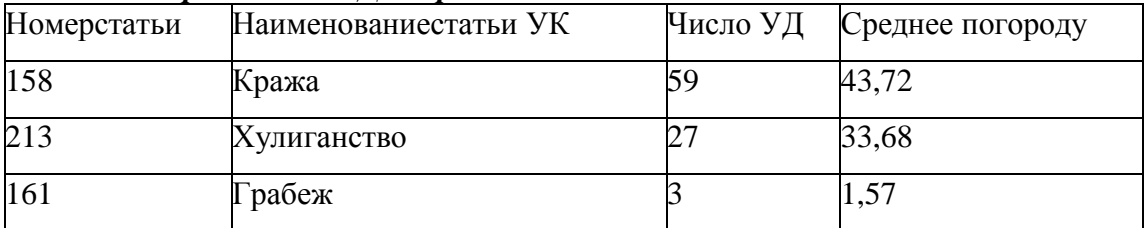

12. Наотдельномлистепостроитьгистограмму, отражающую соотношение количествазаре гистрированных уголовных дель Кировском районе поразличным стать ямисредних значений погор оду. Диаграммадолжнаиметьлегенду, название «Сравнительный анализпо Коминтерновском урайо ну»иполписи:поосиХ-«Статья».поосиҮ-«ЧислоУД».

13. Сохранитьрабочую книгувфайле F:\Excel\Анализ.xls.

14. СкопироватьсводнуютаблицувразделТАБЛИЧНЫЙПРОЦЕССОРMSEXCELдокумент аF:\Отчет.doc.Отрегулироватьразмерытаблицывотчетеидобавитькнейзаголовок«Своднаятаблиц а».

15. Скопироватьтаблицу«Количествозарегистрированныхуголовныхделвзависимостиотс татьиУКРФвКировскомОВДг.Екатеринбурга»идиаграмму«СравнительныйанализпоКировском урайону»вразделТАБЛИЧНЫЙПРОЦЕССОРMSEXCELдокументаF:\Отчет.doc.Отрегулировать размерытаблицыидиаграммывотчете.

16. ОткрытьфайлE:\Excel\СведенияпоCKM.xls.

17. Наотдельномлистесоздатьсводнуютаблицу,вычисляющуюколичествозаписейпополя мСтатьяиОВД.Построитьгистограмму,отражающуюсоотношениечислауголовныхделпорайонам длястатьи166.ПереименоватьэтотлиствГистограмма.

18. Наотдельномлистесоздатьсводнуютаблицу,вычисляющуюколичествозаписейпополя мПредметиВозрастдляразличныхзначенийполяСтатья.ПереименоватьэтотлиствТаблица.

19. Наотдельныхлистахпостроитьсводныетаблицы,вычисляющиеколичествозаписейдляк аждогорайонарегистрациипополямМотив,Предмет,Место,Способ.Добавитьктаблицамсодержат ельныезаголовки.ЛистыпереименоватьсоответственновМотив,Предмет,Место,Способ.

20. ИспользуяданныефайлаЕ:\Excel\Справочник.xls,расшифроватьвтаблицахМотив,Пред мет,Место,Способвсекодовыезначениявдополнительныхстолбцахистроках.

21. НакаждомизлистовМотив,Предмет,Место,Способподаннымсводнойтаблицыпострои тьлинейчатуюдиаграммусзаголовкомилегендой.

22. СохранитьрабочуюкнигувпапкеF:\Excel\СамостоятельнаяработаподименемСводныет аблицы.xls.

23. ЗавершитьработуMSExcel.

### **Справочныеправовыесистемы Практическоезанятие11.**

*Интерфейссистемы«КонсультантПлюс».Методикапоискадокументов. Работасоспискомдокументовипапками*

ЗапуститьСПС«КонсультантПлюс»можно,используяярлыкнарабочемстоле.Послезапускав ыберемраздел«Законодательство».

ОзнакомимсясинтерфейсомСПС«КонсультантПлюс».

строкаглавногоменю,каждыйпункткоторогопозволяетвыполнитьопределенныедействия.По слещелчкамышьюполюбомуизпунктовглавногоменюпоявляетсядоступккомандам,которыеможн овыполнитьвданномпункте.Главноеменюявляетсяконтекстно-зависимым.Этоозначает,чтовозмо жностьвыполнениятойилиинойкомандызависитотконкретной

ситуации.Названиякоманд(враскрытомпунктеменю),выполнениекоторыхвозможновданныймоме нт,контрастны.Выборкомандывраскрытомпунктеменюосуществляетсящелчкоммышьюпоееназв анию.

РубрикиГлавногоменюодинаковывовсехчастяхсистемы,носодержаниеих(списоккоманд)из меняетсявзависимостиоттого,работаетеливысКарточкойпоиска,спискомдокументовилитекстомд окумента.

Такжеэтиоперацииможновыполнитьспомощьюконтекстногоменю(вызываетсяправойклави шеймышивконкретномместесистемы).

Подстрокойглавногоменюрасположенопиктографическоеменю(панелькнопок).Онослуж итдлябыстроговызовачастоиспользуемыхкоманд.Каждаякнопкавэтомменюсвязанасопределен нойкомандой.Послеустановкикурсорамышинакнопкепиктографическогоменювозникаетподс казка–краткоеописаниевыполняемогосеепомощьюдействия.

Нижепиктографическогоменюрасположенывкладки,используемыевработесправовойинфор мацией:Карточкапоиска,Быстрыйпоиск,Правовойнавигатор,Кодексы,Справочнаяинформация,О бзоры,Словарьтерминов,Прессаикниги,Папки,Закладки,Историязапросов.

Длятогочтобыувидетьосновныедействия, доступные вконкретномместе программы, ивыбрать одно из них, можновоспользоваться локальнымменю. Оно вызываетсянажатиемправой мыши. Локальное кнопки меню, какиглавное, является контекстно-зависимымивключает всебянаи более частоиспользуемые вданно йситуациидействия.

Замечание. Большинстводействийприработессистемойможетбытьосуществленоодновремен нонесколькимиспособами(сиспользованиемглавногоменю, пиктографическогоменю, локального меню, нажатиемтехилииных клавишна клавиатуре).

Важныминструментом, обеспечивающим быстроеполучение ответовна вопросы поиспользов аниюсистем«КонсультантПлюс», являетсявстроенная системапомощи. Длявызовапомощидостаточнонажать клавишу F1. Вызываемая послеэтого помощь

являетсяконтекстно-зависимой, тоестьвсегдасоответствуетконкретнойситуации (например, выбра нномупунктуменюилиактивномуокну).

Работассистемой «КонсультантПлюс» делится натриэтапа:

1) формированиезапросанапоискинтересующегопользователянаборадокументов;

2) работасоспискомдокументов;

3) работастекстомдокумента.

Первыйэтапработысправовойинформациейзаключаетсявпоискенужных документов. Дляэтогов системах«КонсультантПлюс»предусмотренонесколькоспособов:

поискпореквизитамдокументов, полнотекстовый поиск

ипоискпоспециализированнымклассификаторам(например, поле«Тематика»Карточкипоискаивкладк а«Правовойнавигатор»).

1. Быстрыйпоиск-этонаиболеепростойиудобныйспособначатьпоисквсистеме. Быстрыйпоискпозволяетнайти:

• конкретныйдокумент;

• конкретныйфрагментдокумента;

• документыпонезнакомомудляпользователявопросу(проблеме). Сформироватьзапрос спомощью Быстрогопоискаможно прямоиз

Стартовогоокналибо, перейдявокноБыстрогопоиска, излюбогоместасистемы покнопке, которая рас положенавПанелибыстрогодоступа.

### B

строкеБыстрогопоискаможнозадатьизвестнуюинформацию одокументеилинесколькослов(фразу), описывающихпроблему.

Например, чтобыбыстронайтистатью 169 Налогового кодекса РФ, достаточнов строкуБыстрогопоискаввести:СТАТЬЯ169НалоговогокодексаРФ.

Срединайденных документов Налоговый кодекссоссылкой наиском уюстатью будет находитьс явверхнейчастисписка.

Такимобразом, дляпоисканужногофрагментадокументабылопроизведеноменьшедействий, чемп рииспользованиидругихпоисковыхсредств.

Врезультатеработы Быстрогопоискаполучается единый списокдокументов (безразбивки поин формационнымбанкам), вкоторомпредставленынормативные документы, судебные решения, комм ентарииит.п., наиболееточноотвечающие условия мзапроса.

2. Вкладка«Правовойнавигатор».

Правовойнавигаторобеспечиваетточныйиэффективныйпоискдокументовприрешенииконкр етнойпроблемы.

ПереходкПравовомунавигаторуможетбытьосуществленизСтартовогоокнаиличерезкнопку, котораярасположенанаПанелибыстрогодоступа.

Правовойнавигаторпозволяетполучитьинформацию поправовомувопросусиспользованием перечнявозможныхситуаций.

Обращаяськдокументам, найденным спомощью Правовогонавигатора, пользовательпопадает втечастинайденных документов, вкоторых приводится описание рассматриваемой правовой пробле МЫ.

Правовойнавигаторявляетсяэлектронныманалогомалфавитно-предметногоуказателя. Онсод ержитдесяткитысячактуальныхнаданныймоментключевыхпонятий, чтообеспечиваетдетальнуюк лассификациюдокументов и точноеописаниеправовойпроблемы. Специалисты «КонсультантПлюс»при необходимостидобавляютновые и

исключают потерявшие правовое значение ключевые понятия.

ПоискпоПравовомунавигаторунаиболееэффективенвслучаях, когдапользовательнезнает, ка кправильноописатьсвоюпроблему, аможетназвать буквально 1-2слова.

ВводяэтидвасловавПравовойнавигатор, пользовательполучаетподсказкуввидеотобранных ключевыхпонятий, посмотревкоторые, можетвыбрать теизних, которые наиболееточноподходятке госитуации.

ТакжеПравовойнавигаторинтегрированвБыстрыйпоиск-этопозволяетиспользоватьдляреше ниявозникшихпроблемодновременнодвасредствапоиска.

ДляпоискадокументоввстрокеПравовогонавигатораследуетзадатьслова,отражающиесутьво проса. Послечеговлевомстолбце Правовогонавигатора будутото брань полькоте группы, которые сод ержатпонятия, относящиеся ксутивопроса.

Приэтомвправомстолбцепонятия, напрямую относящие сяквведенной встрокепоискафразе, ра сположенывверхнейчастисписка. Этипонятияпомечаютсяцветнойполосойсбоку. Далеепоспискур асполагаются остальные понятия выбранной слевагруппы.

Слова, заданные в строке поиска, могут встречатьсякак в левомстолбце

— онсодержитназваниягрупппонятий, такивправомстолбце Правовогонавигатора-тамперечислены ключевыепонятия, относящиеся кгруппе.

Еслизапросусоответствуетмногогрупппонятий, тоудобновоспользоваться алфавитным указа телемслеваотколонкигрупппонятий.

Нужные ключевые понятия следует помечать галочками. Послетого, как выбранону жное понят иеилинесколькопонятий, следуетсформировать списокдокументов спомощью кнопки F9. Всписке бу дутсодержатьсядокументысразъяснениямипоправовойпроблеме. Привходевкаждыйдокументспи скапроисходитпереходвконкретноеместотекстасразъяснением.

Примечание:еслидокументцеликомсоответствуетправовойпроблемепозапросу, тооноткрыв аетсявначалетекста.

Например, еслитребуетсяизучить проблему наследования земельных участков, тодостаточнов строкепоискаПравовогонавигаторанабратьвыражениеНАСЛЕДОВАНИЕЗЕМЕЛЬНЫХУЧАСТК ОВивыбратьсоответствующеепонятиевгруппепонятий «Наследование».

Поэтомузапросунайдутсяинормативные документы (такиекакГражданский кодексРФиФедер альныйзакон«Обоборотеземельсельскохозяйственногоназначения»), иконсультацииподанномуво просу.

Приэтом, входявкаждыйиздокументов, мыпопадаемвстатьи, посвященные наследованию земе льных участков.

Последние20запросовпоПравовомунавигаторусохраняются вегоИстории поиска-ввыпадаю щемсписке, которыйвызывается нажатием насимволвы падающегосписка встроке поиска.

3. Окно«Кодексы», гдеввидессылокперечисленыназваниявсех кодексов Российской Федер ации, спомощью этих ссылокможно быстропереходить ктекстам действующих редакций интересую щихкодексов.

Вокно«Кодексы» можноперейтисразуизСтартовогоокнапоссылке «Кодексы»либоизлюбойчастисистемыпокнопкеПанелибыстрогодоступа.

4. Возможносоставлениезапросапутемзаполнения Карточки поиска, гдеосуществляется по искпореквизитамдокумента. Привходевсистему, послеоткрытияраздела«Законодательство», Карт очкапоискапоявляетсявокнеавтоматическилибоактивируетсяпутемвыбораопции «Карточкапоис ка(повсемразделам)».

Послеформированиязапросаиосуществленияпоискаотобранных документовмыпопадаемвок но,гдепредставленсписокэтихдокументов.

Находясьвокнесосписком, можнополучить общеепредставление окаждом документе изсписка :ореквизитахиназваниидокумента,егостатусе,объеме.Этопозволяетпровестидополнительнуюсорт ировкудокументов, чтобызатемприступитьнепосредственнокизучению текстов этих документов. Ра ссмотримнапримеревозможностиполучения соответствующей информации. Вседокументы всписк еможносортироватьподатепринятияилиподатеизменения. Дляэтогосуществуетполевправомверхн емуглусписка.

### Практическиезадания

1. НайтиПостановлениеПравительстваРФ«Офункционированииединойгосударственной автоматизированнойинформационнойсистемыучетаобъемапроизводстваиоборотаэтиловогоспи рта, алкогольной испиртосодержащей продукции».

2. НайтиПоложениеопорядкеведениягосударственногореестрасаморегулируемыхоргани зацийаудиторов, утвержденноеПриказомМинфинаРФот30.04.2019№41н.

3. Найтидокументы, касающиеся средствматеринского капитала, подписанные в 2008 году(использоватьполя«Названиедокумента»и «Дата»).

4. НайтиКодексы, втекстекоторых упоминаетсяналоговая декларация, подаваемая физическ имилицами.

5. Найтидействующиедокументы, касающиеся ЕГЭ.

б. Найтидокументы, вкоторых говорится омедицинских полисах.

7. Найтидокументы, принятыевчетвертомквартале 2019г. ине утратившие силукна стоящем увремени, вкоторых говорится остраховых взносах (использовать поля «Поискпостатусу», «Датапр инятия», «Текстдокумента»).

8. Найтидействующую редакцию Федеральногозакона от 22.08.1996№125-ФЗ«Овысшемип ослевузовскомпрофессиональномобразовании» (провестипоискнесколькимиспособами:

1) поискпостатусуиподатепринятия;

2) поискнотематикеиповидудокумента;

3) поискпонесколькимсловамвназваниииповидудокумента;

4) поискпотекстуиномерудокумента).

9. Найтидействующую редакцию Таможенного кодекса Российской Федерации (использова тьполя«Поискпостатусу»и«Названиедокумента»илиполя«Поискпостатусу»и«Виддокумента»).

10. Найтидокументы, неутратившиесилукнастоящемувремени, вкоторых говорится оприоб ретенииакцийилиоприобретенииоблигаций(использоватьрасширенныйпоискпотекстудокумент a).

11. НайтиУказыПрезидентаРФ, принятыевпервомквартале 2020г.

12. Найтивподсистеме«Судебнаяпрактика»ПостановленияПленумаВысшегоАрбитражн огоСудаРФза2021г.

### Практическоезанятие 12

Использованиепапок. Работастекстомдокумента

### Теоретическаячасть

Приработесдокументаминабумажныхносителяхвремяотвременивозникаетнеобходимостьсозда тьопределенные подборкидокументов (например, тематическую) для постоянной работыи лидля облегче нияпоисканужногодокумента. Втакихслучаях документы сортируются поопределенным папкам, папки надписываютсявсоответствииссодержаниемдокументовивопределенномпорядкеразмещаютсявшкаф у. Вдальнейшеммылегконайдемсоответствующиедокументы, есливозьмемтуилиинуюпапку.

Аналогомтакихпапоквсистемах«КонсультантПлюс»служатэлектронныепапки, которые созд аетилаетимназваниесампользователь.

Всепапкисохраняютсяпослевыходаизсистемы. Наполняты папкудокументамиможнопостепе нно, померепоискадокументов, втомчислеизанесколькосеансовработы. Ненужные документыизпа покможноудалить, такжеможноудалить ипапкуцеликом. Папкиможнообъединять, пересекать ивыч итать. Создавать папкиможнововкладке «Папки», атакже, находя сь всписке документовилине посред ственновтекстедокумента. Документможетбытьзанесенвпапкукакнепосредственноизеготекста, та киизсписка(сиспользованиемкнопкипанеликнопокиликомандылокальногоменю).

Папкииспользуютсядлядлительногоиудобногохраненияподборокдокументов, атакжедляфо рмированиясложныхпоисковыхзапросов.

Пример. Проиллюстрируемвозможностиработыспапкамидокументов.

1. Создадимпапки«Информационная безопасность» и «Защитаинформации».

2. Найдемизанесемвпервую папкудокументы, принятые впервом квартале 2020 г. и содержащие в текстесловосочетание «информационная безопасность». Вовторую папкузане семдокументы, принятыет акжевпервомквартале2020г.исодержащиевтекстесловосочетание«защитаинформации».

3. Откроем заклалку «Папки». Клавишей Insert отметим папки «Информационнаябезопасность»и«Защитаинформации».Справапоявитсяинформациядлявыбора логическойоперации(рис.17).

4. ВыберемПересечьинажмемкнопку«Построитьсписокдокументов». Врезультатеоткроетс ясписокдокументов, присутствующих одновременновобеих папках.

Спомощью поля «Папкидокументов» можноосуществлять сложные поисковые запросы, котор ыеневозможноосуществитьсиспользованиемдругихполей.

Пример. Составимсписокдокументовпофедеральнымналогам, принятых в 2020г. иутративших силувнастоящеевремя, атакжепринятых в 2021 г. инеутративших силунанастоящий момент.

1. Очистим Карточкупоиска. Войдемв поле «Тематика» и встроке поискана берем поисковое выраж ениеФЕДЕРАЛНАЛОГ, и нажмемкнопку

«Построитьсписок». Рубрикаторраскроется, икурсорукажетрубрикуФЕДЕРАЛЬНЫЕНАЛОГИИСБОР Ы.Занесемэтурубрикув Карточкуреквизитов.

2. Вполе«Поискпостатусу» выберемусловие УТРАТИЛСИЛУ.

3. Вполе«Дата» укажемдиапазон «С01.01.2020по31.12.2021».

4. Нажмемкнопку«Построитьсписокдокументов»иполучимсписокдокументовпофедераль нымналогамисборам, принятых в 2020г. и утративших силук настоящем увремени.

5. Создадимпапку«Недействующиеналоги2019года»изанесемвнеенайденныедокументы.

б. Вернемся вКарточкупоиска очищаяее). Очистимполе«Поиск  $(He)$ постатусу». Войдемвсловарь этогополяивы беремусловие ВСЕАКТЫ, КРОМЕУ ТРАТИВШИХСИ ЛУИНЕВСТУПИВШИХВСИЛУ. ЗанесемэтоусловиевКарточкупоиска.

7. Установимтеперькурсорнаполе«Дата»Карточкипоиска, очистимэтополе, азатемзададим диапазонс01.01.2021по31.12.2021.

8. Нажмемкнопку Р9иполучимсписокдокументовпофедеральным налогамисборам, принятых в 2021 г. ине утративших силунана стоящий момент.

9. Создадимпапку«Действующиеналоги2021 года» изанесемвнеенайденные документы.

10. Вернемсяв Карточкуреквизитовиочистимее.

11. Войдемвполе«Папкидокументов»иотметимклавишейInsertназванияпапок«НЕДЕЙСТ **ВУЮЩИЕНАЛОГИ2019ГОДА»и** «ДЕЙСТВУЮЩИЕНАЛОГИ2020

ГОДА». Выберемлогическое условие ИЛИ инажмемкнопку «Построить список».

12. В Карточке поиска окажется заполненным единственное поле «Папкидокументов». Нажавкнопку F9, мы осуще ствим требуемый запрос.

Ещеразотметим, чтобезиспользованияполя«Папкидокументов»такойзапроснемогбытьсфор мирован.

Кромепапокпользователя, в окне«Папки»присутствуютпапки

«Документынаконтроле»и «Последниеизмененияв документахнаконтроле».

Функция«Документынаконтроле»обеспечиваетавтоматическуюпроверкуизмененийвважны хдляпользователядокументах. Поставитьна контрольможнодокументы изразделов«Законодательство»и

«Законопроекты», таккакименновних происходят постоянные изменения. Операцию можновы полн ить, находясь либовтекстедокумента, либовспискедокументов.

Даннаяоперацияможетбытьосуществленаспомощьюкнопкипиктографическогоменю; пункт а«Документ/Наконтроль:поставить/снять»главногоменю вокнах сосписком документовистекстом документа;пункта«Наконтроль:поставить/снять»контекстногоменю (вызываетсящелчкомпотекст управойклавишеймыши); клавишей F3.

Привыполненииданнойоперациидокументавтоматическизаноситсявспециальнуюпапку«До кументынаконтроле», авназвании документавсписке появляется пометка «Наконтроле».

Проверкадокументовнаконтролеосуществляется автоматически послекаждого пополнения си стемыприпервомзапуске. Есливкаких-тодокументах, поставленных наконтроль, произошлиизмене ния, топрипервомзапускесистемыпоследанногособытия появится сообщение.

Можнозанестиизменившиесядокументывпапку«Последниеизменениявдокументахнаконтр оле»либозаменитьимиужележащиевуказаннойпапкедокументы, атакжепросмотреть этупапку.

Программная оболочка позволяет запоминать 100 заполненных Карточекреквизитов (запросов) приусловии, чтопоэтим запросамреально было сущест вленпоискисформировансписокдокументов. Длявызоваокнасисториейзапросовнужновыбратьвкл адку«История».Вверхнейчастипоявившегося окнас Историейзапросовнах одится список сохраненн ыхзапросов(время, когдаонибылисделаны, ичислонайденных документов). Внижней частиокнавид ныреквизитытогопоисковогозапроса, накоторомустановленкурсорвверхнейчастиокна.

Запросыможноименовать, уточнять, удалятьиз Историизапросов, использовать повторно.

### Практическиезадания

13. Сформироватьсписоккодексовизанестиэтотсписоквпапкусименем «Кодексы».

14. Сформироватьсписокдокументов, содержащий постановления Правительства РФза 202  $0u2022rr$ .

15. НайтиПостановлениеПравительстваРФ«Обутверждении уставаФедеральногофондаобяза тельногомедицинскогострахования»изанестиеговпапку«ОМС». Затемнайтидокументы Федеральног офондаобязательногомедицинскогострахованияитожезанестиихвпапку«ОМС». Открытыпапку«ОМ  $C<sub>2</sub>$ <sub>M</sub>

удалитьизнегодокументыФедеральногофондаобязательногомедицинскогострахования, утратившиес илукнастоящемувремени.

16. Составить списокдокументов, содержащих слово ЛИЗИНГ, изанести этидокументы впап кусназванием«Лизинг». Затемнайтидействующую редакцию Закона «Оналогенаприбыльпредпри ятийиорганизаций»итожезанестиэтотдокументвпапку«Лизинг».

17. Сформироватьсписокдействующихдокументов, относящих сяпотематикек государственнойпошлинеисохранитьего в папку«Государственная пошлина».

18. Составитьсписокдокументов, втекстах котороговстречается слово АВТОВАЗ, приэтомд анноесловоотсуствуетвназваниидокумента.

19. Сформировать списокдокументов, поступивших  $\bf{B}$ информационный банкспоследнимпополнением, изанестиэтотсписоквпапкусименем «Новая».

### Практическоезанятие 13

Работастекстомдокумента.Поискфрагментатекста.Созданиезакладок.Сохранениевфайл. Экспортдокументоввтекстовыйредактор. Печатьдокументов.

Рассмотримнапримере, какуюинформацию, связанную сизучаемым документом, можнополуч итьизсистемыикакэтуинформациюможноиспользовать.

Пример.

1. Найдемдействующий Уголовный КодексРФ. Этоможносделать либоспомощь юкарточки поиска, либоспомощью вкладки «Кодексы».

2. Откроемтекстдокумента, дваждыщелкнувмышью поегоназванию. Рассмотриминтерфейс открытогоокна.

Вправойчастиокнастекстомдокументаимеетсярядвкладок. Убольшинствадокументовимеетс явкладка«Оглавление», котораяпомогаетбыстропереходить кнужным разделамдокумента.

Оглавлениеявляетсяиерархическим (еслиэтосоответствуетвнутреннейструктуредокумента) свозможностьюразворачивать/сворачиватьоглавление отдельных разделовиглавдокумента.

Наличиеуконкретногоразделаподразделовотмеченосимволомслеваотназванияраздела.

Разделью главления могутим еть несколько уровней вложенности.

Вверхнейчастиоглавлениянаходятсяэлементыуправления, спомощью которых можно «развер нуть»и«свернуть»всерубрикиоглавления, атакже отображать только дваверхних уровня оглавления ( этижедействияможнопроделатьспомощьюпунктовконтекстногоменю, вызываемогопоправойклав ишемыши).

Оглавлениеявляетсяинтерактивным: находясьвоглавленииищелкнувмышью поназванию пун ктаоглавлениядокумента(например, поназванию статьи), мыпопадемв текстдокументаименно в началоэтой статьи; наоборот, еслимынаходимсяв текстедокументаи щелкнемпо кнопке «Оглавление»Правойпанели, томыперейдемвоглавлениеикурсорустановитсянаназванииименнот огопунктаоглавления, который соответствует фрагментутекста, откудабылосуществленпереход.

Крометого, еслиподвестиуказательмышикназванию структурной единицы (например, статьи) втекстедокумента, топоявится всплывающая подсказка, вкоторой говорится, ккакомупараграфу (гла ве, разделу) относится данная статья.

Еслизавремядействиядокументавнеговносилисьизменения, тоспомощью вкладки «Редакции » можнопросмотреть ретроспективуре дакций данного документа и подготовленные редакции сизмен ениями, невступившимивсилу.

Вспискемогутсодержатьсяредакциитрехтипов:

действующаяредакция-редакция, актуальнаянатекущуюдатуработыссистемой (такаяред акцияможетбытьтолькоодна);

• недействующаяредакция-всепредыдущиередакциидокументапоотношению кдействующ ейредакции;

• сизменениями, невступившимивсилу, - такиередакциимогутприсутствовать всписке, если взаконодательствепоявилисьдокументы, вносящиеизмененияврассматриваемыйдокумент, нодат авступлениявсилуэтихизмененийещененаступила.

Всистеме Консультант Плюсприсутствуют полные тексты всехимеющих сяредакций. Можнов ойтивтекстлюбойизимеющихсяредакций, дваждыщелкнувмышьюпоееназванию вспискередакций

Длябыстрогопереходакредакции, действующейнаопределенныймоментвремени, всистемена дспискомредакцийпредусмотреноспециальное окно«Быстрыйпоискредакцииподате:».Вводдатью существляетсяспомощью клавиатурыли боспомощью встроенного календаря. Откроется редакция, д ействующаянамоментвведеннойдаты.

Иногдадатавступления

всилунормативныхактовбываетспорной, например, из-затого, чтоодиннормативныйактофициальн опубликуетсявдвухразныхизданияхвразноевремя. Вэтомслучаенельзяоднозначноопределитьточн ыедатыначалаилиокончаниядействиятакойредакции.

Еслидлябыстрогопоискаредакциидокументавведенадата, попадающая наспорный период, тос истемаобязательнопредупредитобэтомспециальнымсообщением.

Вкладка«Справка»содержитважную дополнительную информацию одокументе: источникпуб ликации, вносившиесяизмененияит.п.

Взаимосвязидокументоввсистеме «КонсультантПлюс» структурированы (подразделяются на важнейшие, полезныеипрочиесвязи) и отображаются специальным образом.

Еслиимеютсякакие-либоособенностивпорядкеприменениядокумента, товверхнейчаститак огодокументаотображаетсяспециальнаяинформационнаястрока, например: «Внимание! Опримен ениидокументасм.примечаниевСправке».

Такжевтекстемогутприводиться Примечания, содержащиеинформацию, которую необходим оучитыватьприпримененииотдельных положений документа. Например, примечания опризнании КонституционнымСудомРФопределеннойнормы, несоответствующей Конституции РФ. Такиепр имечаниявыделяютсясветло-синимцветом.

Выделивфрагменттекстаилинесколькоегофрагментовинажавнакнопкупиктографического меню, можнополучить полный списокдокументов, которые каким-либообразом связаны свыделенн ымтекстом. Еслинажать кнопкупиктографическогоменю, невыделяя фрагменттекста, тобудетност роенсписокдокументов, связанных стекстомрассматриваемогодокументавцелом.

Можнопролистатьтекстдокумента, используядляэтойцелиполосупрокруткииликлавиши управлениякурсором. Спомощью клавиши

Endможноперейтивконецдокумента, аспомощью клавиши Home-вначалодокумента. Длявозвраще нияобратнов списокдокументовнадонажать клавишу Esc.

Втекстедокументамогутбыты гиперссылки, позволяющие быстропереходить непосредствен ноизтекстадокументавдругойдокумент, упоминаемыйвтекущемдокументе, атакжевинойфрагмент рассматриваемогодокумента. Гиперссылкавыделяетсявтекстецветомсподчеркиванием. Приподве дениикгиперссылкеуказателямышионменяетформуипоявляетсявсплывающаяподсказка, содержа щаяполноеназваниеупоминаемогодокумента.

Еслидокументутратилсилу,гиперссылкаотображаетсябледнымцветом,авовсплывающейпод сказкеотмечается, чтоупоминаемый документутратилсилу.

Дляпереходавдругойдокументнадоодинразщелкнутьмышью посоответствующей гиперссыл ке.

Еслигиперссылкавсвоевремябылаустановленанаредакцию документа, котораявнастоящеевр емяявляетсянедействующей, топотакойгиперссылкеможноперейтивдействующуюредакциюдоку мента, используя комбинацию клавиш «Ctrl»+» Enter» или «Ctrl»+ левая кнопкамыши.

Даннаяфункцияназывается Путеводитель поссылкам.

ТакжетекстыдокументоввсистемеКонсультантПлюсмогутсодержатьтакназываемыеумныес сылки-этогипертекстовыессылкинаотдельныедокументыилиспискидокументов, реквизитыкотор ыхотсутствуютвизучаемомпользователемдокументе, нотакиедокументыестьвзаконодательствевн астоящиймомент.

Можетбытьосуществленолюбоеколичествопереходовиздокументавдокументпогиперссылк am.

Просмотретьсписокдокументов, вкоторые быливыполненыпереходыпогиперссылкам, можн оспомошью:

- пункта«Окна»главногоменю;
- клавиши«Backspace»наклавиатуре;
- выпадающегосписка, вызываемогострелкойсправаоткнопкиДляпереходавнужный документизспискаследуетщелкнутьмышью

### поегоназванию.

Чтобынайтиследующую (предыдущую) гиперссылкувдокументе, можнонажать комбинацию клавиш«Alt»+«Стрелкавправо» («Alt»+

«Стрелкавлево»).

Приработестекстомбольшогообъемачастовозникаетнеобходимостьбыстрогопоискаотдель ныхсловицелыхсловосочетанийвтексте. Дляпоискафрагментавтекстедокументаиспользуетсяклав иша Г7либокнопкапиктографическогоменю.

В«КонсультантПлюс»предусмотренавозможностьиспользованияспециальныхэлектронны хзакладоквтекстахдокументов, созданных поаналогиисобычными бумажнымизакладками. Ониис

пользуютсядлямгновенногопоискаконкретногоместавтекстедокумента, найденногоранее (наприм ер, впредыдущий сеансработы ссистемой).

Такжеэтаоперацияпозволяетразмещатьвтекстедокументаличные комментариипользователя, азатемиспользуякнопкупиктографическогоменюскрытьилипоказать этикомментарииипояснения. Всезакладкисохраняются послевых одаизсистемы.

Наиболеечастозакладкииспользуютсяприработесдокументамибольшогообъема. Например, в процессеработынадтакимдокументомприходитсяпериодическивозвращатьсякопределенномумес ту(скажем, ккакой-тостатье). Каждыйразискать нужную статью, листая текстдокументаилииспользуяпоискфрагментавтексте, неэффективно. Гораздопрощеустановитьза кладкунанужнойстатьеипринеобходимостимгновеннопереходить кней.

Чтобыпоставитьзакладку, можноиспользовать кнопкупиктографическогоменюиливоспользо ватьсякомандой«Поставить/снятьзакладку»локальногоменю. Приэтомслеваотвыбраннойстрокип оявитсязеленыйфлажок.

Можнобыстропросмотретьвсеустановленныевпросматриваемомдокументезакладки, исполь зуякоманду«Закладкипользователя»израскрывающегосяспискаилиоткрыввкладку«Закладки».

Частовозникаетнеобходимостьвесьдокументилиегочастьсохранитьввидефайла. Длясоздани яфайлаиспользуетсякнопка«Сохранитьвфайл»пиктографическогоменю. Впоявившемся окнеможн овыбратьпапку, задатьназвание итипфайла: текстовый срасширение мtxt(еслипросмотрфайлаплани руетсясредствамиWindows);текстовыйсрасширениемгtf,еслипланируетсяработасфайломвтекстов омредактореWord.

Затемследуетнажатькнопку«Сохранить». Ссозданнымфайломможноработатьобычнымобраз ом, какслюбымдругимтекстовымфайлом.

Пример.

1. НайдемПриказМинобразования РФот24.02.1998 № 501 «Обутверждении Порядкаперево дастудентовизодноговысшегоучебногозаведенияРоссийскойФедерациивдругое».

2. Откроемтекстдокумента.

3. Выделимвесьтекстдокументаспомощью пунктаглавногоменю Правка/Пометить все.

4. Щелкнемпокнопке«Сохранитьвфайл». Выберемдля сохранения Рабочий стол, имя файлао ставимто, котороепредлагается поумолчанию. Типфайла-ДОКУМЕНТВФОРМАТЕRTF(\*.RTF).3 атемнажмемкнопку

«Сохранить». В результате будет создан файл и туда будет занесенотмеченныйтекст.

Приработенадстатьями лекциями докладамичастовозникаетнеобходимостьиспользоватьвв идецитатчастиизправовых документов, имеющих сявкомпьютерных базах данных.

Программная оболочка «Консультант Плюс» позволяет вудобной для пользователя формекопи роватьвыделенныйфрагменттекстаиливесьтекстдокументаизинформационногобанкавтекстовый редакторWord.

Пример.

1. НайдемКонституцию РФ.

2. ОткроемтекстКонституцииинайдемстатью68.

3. Выделиммышьютекстэтойстатьи.

4. Нажмемкнопкупиктографическогоменю«ЭкспортвMSWord». Послевыполнения этойоп ерацииавтоматическибудетоткрыттекстовыйредакторMicrosoftWord, внембудетсозданновыйдок умент, вкоторый окажется перенесенным выделенный фрагмент-стать я 68К онституции РФ.

Если времякопирования открытдокумент B<sub>O</sub> уже  $\overline{B}$ текстовомредакторе Word, топользователю будет предложено выбрать, кудакопировать текст: воткр ытыйдокументлибовновыйдокумент.

Еслинеобходимоскопировать втекстовый редактор Wordтекстдокументацеликом, тонадооткр ытьтекстэтогодокументаинажатькнопку

«ЭкспортвMSWord»пиктографическогоменю. Приэтомвыделять текстдокументаненужно. Практическиезадания

20. НайтиФедеральныйзакон«Оприватизациигосударственногоимуниципальногоимущес тва», затемнайтивнемсловосочетание ЗОЛОТАЯАКЦИЯ.

21. НайтиУголовныйкодексРФиустановитьзакладкинаст.44инап.3ст.33.

22. Найтидокументы, принятые Минздравом РФ, изаписать списокназваний этих документо всуказаниемисточниковпубликациивфайлмиздрав.rtfнарабочемстоле.

23. Найти «Конвенцию поохране промышленной собственности» ископировать ст. 1 и 2 этой КонвенциивтекстовыйредакторWord.Изтекстовогоредакторасохранитьвфайлконвенция.docнapa бочийстол.

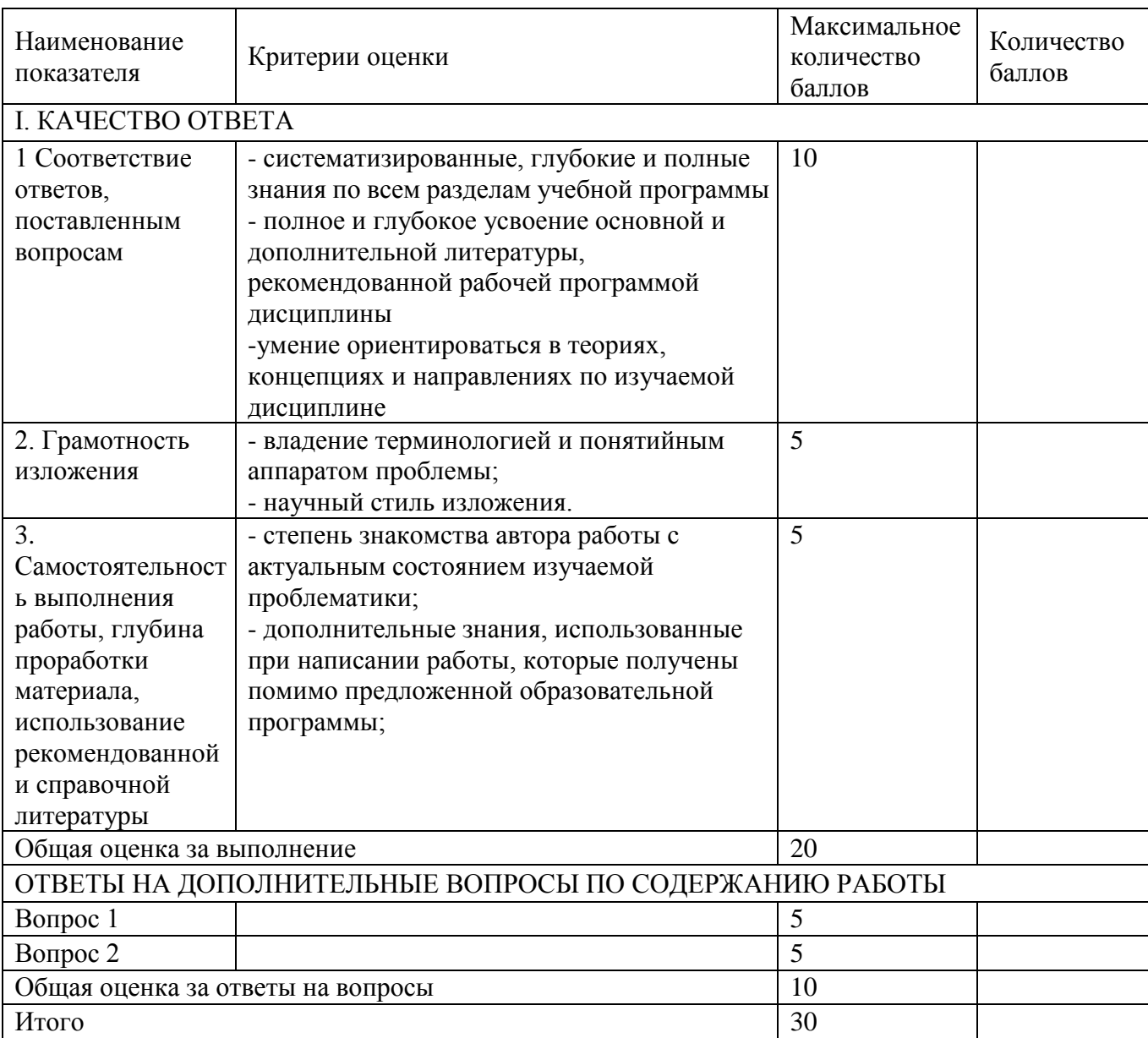

### Критерии оценивания выполнения практическихзаданий (решение задач, казусов и других заданий)

### Фонд оценочных средств для проведения промежуточной аттестации Примерный перечень вопросов для зачета:

1. Информация, ее виды и свойства. Методы измерения информации.

2. Понятие информации и ее классификация в правовой системе.

3. Основные признаки информации.

4. Правовая информация: понятие и виды. Источники и носители правовой информации.

5. Информационный процесс: понятие, элементы, этапы.

6. Информационные технологии.

7. Информационные системы: назначение, структура, классификация, место и роль в юриспруденции.

8. Автоматизированные информационные системы и их классификация.

9. Автоматизированные информационно-поисковые системы и их использование в юридической деятельности.

10. Автоматизированные информационно-справочные системы и их применение в юридической деятельности.

11. Автоматизированные рабочие места и способы их построения. 10.Экспертные системы в юридической деятельности.

- 12. Автоматизированные информационные системы Федерального Собрания.
- 13. Основные задачи и направления информатизации органов прокуратуры РФ.

14. Государственная политика в информационной сфере и в области правовой информатизации.

- 15. Информатизация правотворческой деятельности.
- 16. Информатизация правоприменительной деятельности.
- 17. Информатизация правоохранительной деятельности.
- 18. Электронный документооборот.
- 19. Государственная автоматизированная система «Выборы».
- 20. Концепция «электронного правительства», ее основные положения.
- 21. Компьютер, как инструмент обработки информации.
- 22. Поколения компьютеров. Элементная база компьютеров.
- 23. Классификация компьютеров по их назначению и вычислительной мощности.
- 24. Структурная схема компьютера. Назначение основных устройств.
- 25. Центральныйпроцессор компьютера: назначение, основные характеристики.
- 26. Основная память: назначение и характеристики. ОЗУ и ПЗУ.
- 27. Магнитные носители информации и их характеристика..
- 28. Оптические носители информации и их характеристика.
- 29. Дисплеи: типы и основные характеристики.
- 30. Устройства ввода-вывода информации и их характеристика.
- 31. Классификация и технические характеристики персональных компьютеров.
- 32. Компьютерные сети: назначение, классификация и основные компоненты.

33. Виды каналов связи, используемых для передачи информации в компьютерных сетях.

34. Глобальная сеть Интернет. Структура, подключение к сети, доменные имена.

35. Работас информацией в Интернете: электронная почта, www, интерактивное общение.

36. Операционные системы: назначение и характеристика. 35.Информационная безопасность и методы защиты информации. 36.Виды информации, подлежащей защите от несанкциониованного доступа.

- 37. Информационные нападения и виды угроз безопасности информации.
- 38. Понятие компьютерных преступлений и их классификация.
- 39. Организационные и технические мероприятия по защите информации.

 $40<sub>1</sub>$ Программные средства защиты информации.

41. Виды компьютерных вирусов и антивирусные программы.

42. Правовая защита информации. Основные законодательные акты в области защиты компьютерной информации.

43. Государственная политика в области защиты информации.

44. Электронная подпись: понятие, задачи, особенности применения.

45. Юридическаяответственность за нарушение законодательства  $\mathbf{O}$ зашите информации.

46. Текстовый процессор MS Word: назначение, характеристика, возможности.

47. Табличный процессор MS Excel: назначение, характеристика, возможности.

- 48. Понятие «правовая статистика». Методы правовой статистики.
- 49. Предмет и отрасли правовой статистики.
- 50. Статистическое наблюдение и организация его проведения.
- 51. Формы, виды и способы статистического наблюдения.
- 52. Учет и отчетность юридических учреждений. Единый учет преступлений.
- 53. Документы первичного учета преступлений.

54. Понятие статистической сводки и группировки. Виды группировочных признаков. Виды статистических группировок.

Статистическая таблица, ее элементы. Правила разработки статистических таблиц. 55. Виды статистических таблиц.

- 56. Графический способ изложения статистических показателей.
- 57. Средние величины. Степенные и конкретные средние.
- 58. Ряды распределения: понятие, виды. Показатели вариации признака.
- 59. Вариационные ряды и способы их графического представления.
- $60.$ Анализ вариационных рядов.
- 61. Ряды динамики и их виды. Показатели анализа динамики.
- 62. Понятие статистических взаимосвязей и причинности. Коэффициент корреляции.
- 63. Справочныеправовыесистемы:понятие, характеристика, виды.
- 64. ОбщаяхарактеристикаСПС«КонсультантПлюс»

### Критерии оценивания устного ответа на контрольные вопросы (промежуточная аттестация - зачёт)

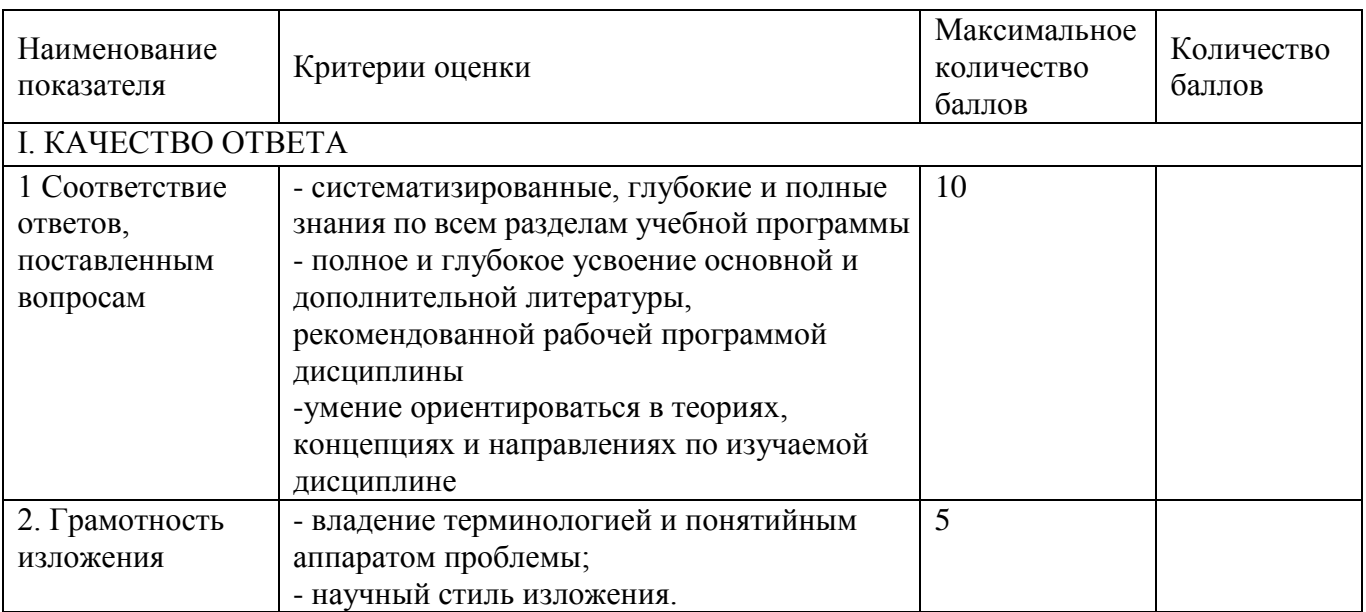

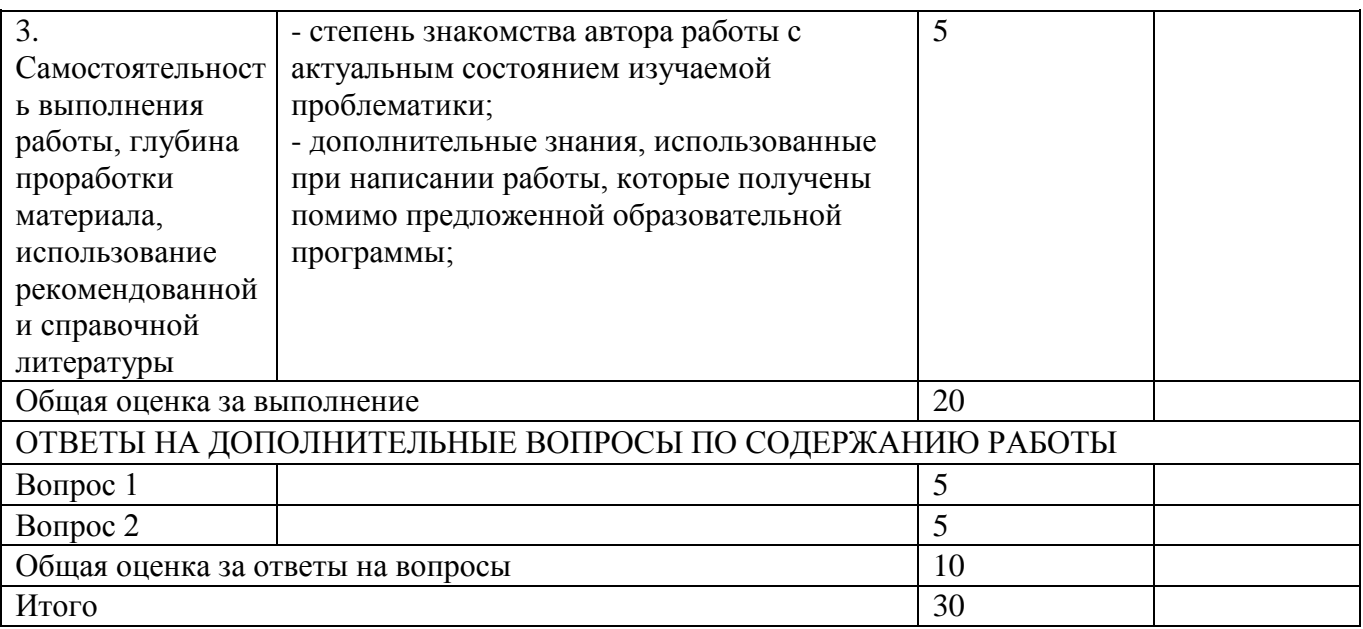

Для перевода баллов критериально-шкалированной таблицы в оценку применяется универсальная шкала оценки образовательных достижений. Если студент набирает 27-30 баллов и выше - оценка «отлично», 26 -21 баллов и выше - оценка «хорошо», 18-21 баллов и выше оценка «удовлетворительно», менее 18 - оценка «неудовлетворительно».

Составитель: ст. преподаватель В. Э. Асмачкин

### **Лист актуализации фонда оценочных средств дисциплины**  «**Б1.О.27 Информационные технологии в юридической деятельности**»

шифр по учебному плану, наименование

для подготовки бакалавров

Направление: (шифр – название) 40.03.01 Юриспруденция

Профиль: Правовые аспекты организации обеспечения безопасности на транспорте Форма обучения: очная, очно-заочная

Год начала подготовки: 2021

а) в фонд оценочных средств не вносятся изменения. ФОС актуализирован на 2023 / 2024 учебный год.

б) в фонд оценочных средств вносятся следующие изменения:

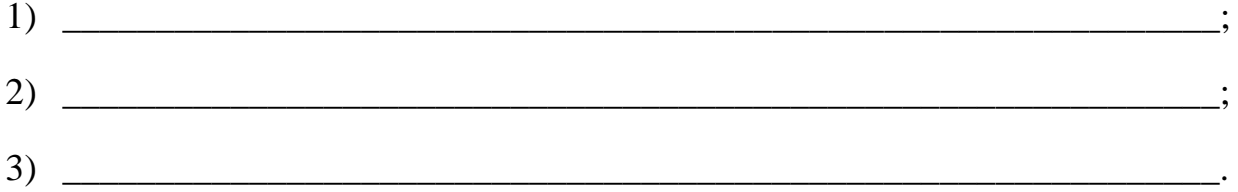

Разработчик (и): Асмачкин В.Э.

(ФИО, ученая степень, ученое звание)

Фонд оценочных средств пересмотрен и одобрен на заседании кафедры математики, информационных систем и технологий протокол № 10 от «30» июня 2023 г.

Заведующий кафедрой: Черняева С.Н., к.ф.-м.н., доцент (ФИО, ученая степень, ученое звание) (подпись)

defaut